**Application Operations Guide**  $D$ 

**CUSTOMER**

# **SAP Customer Activity Repository 2.0**

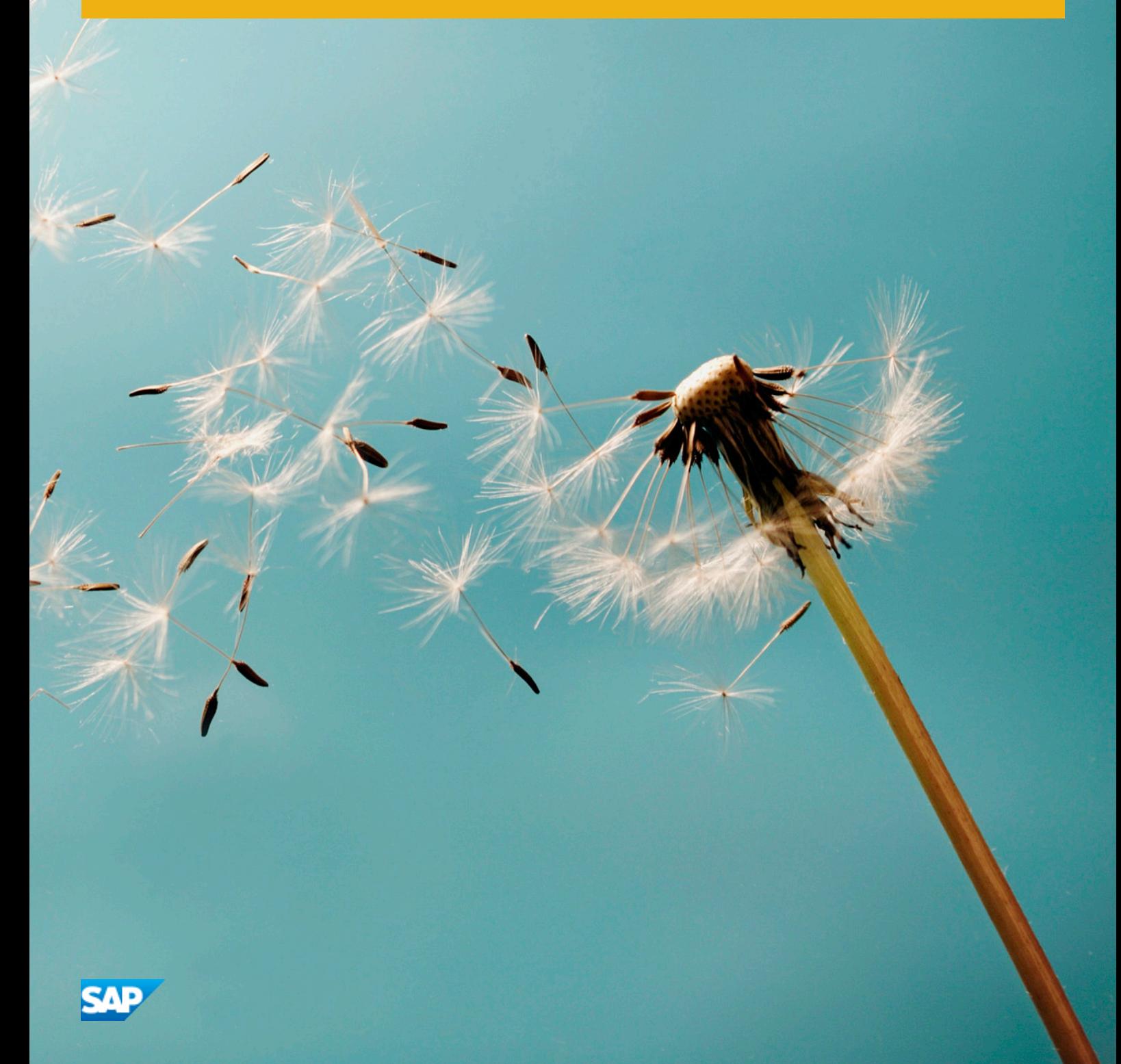

# **Document History**

**A** Caution

Before you start the implementation, make sure you have the latest version of this document. You can find the latest version at the following location: [service.sap.com/instguides](http://service.sap.com/instguides).

The following table provides an overview of the most important document changes.

## <span id="page-2-0"></span>**Content**

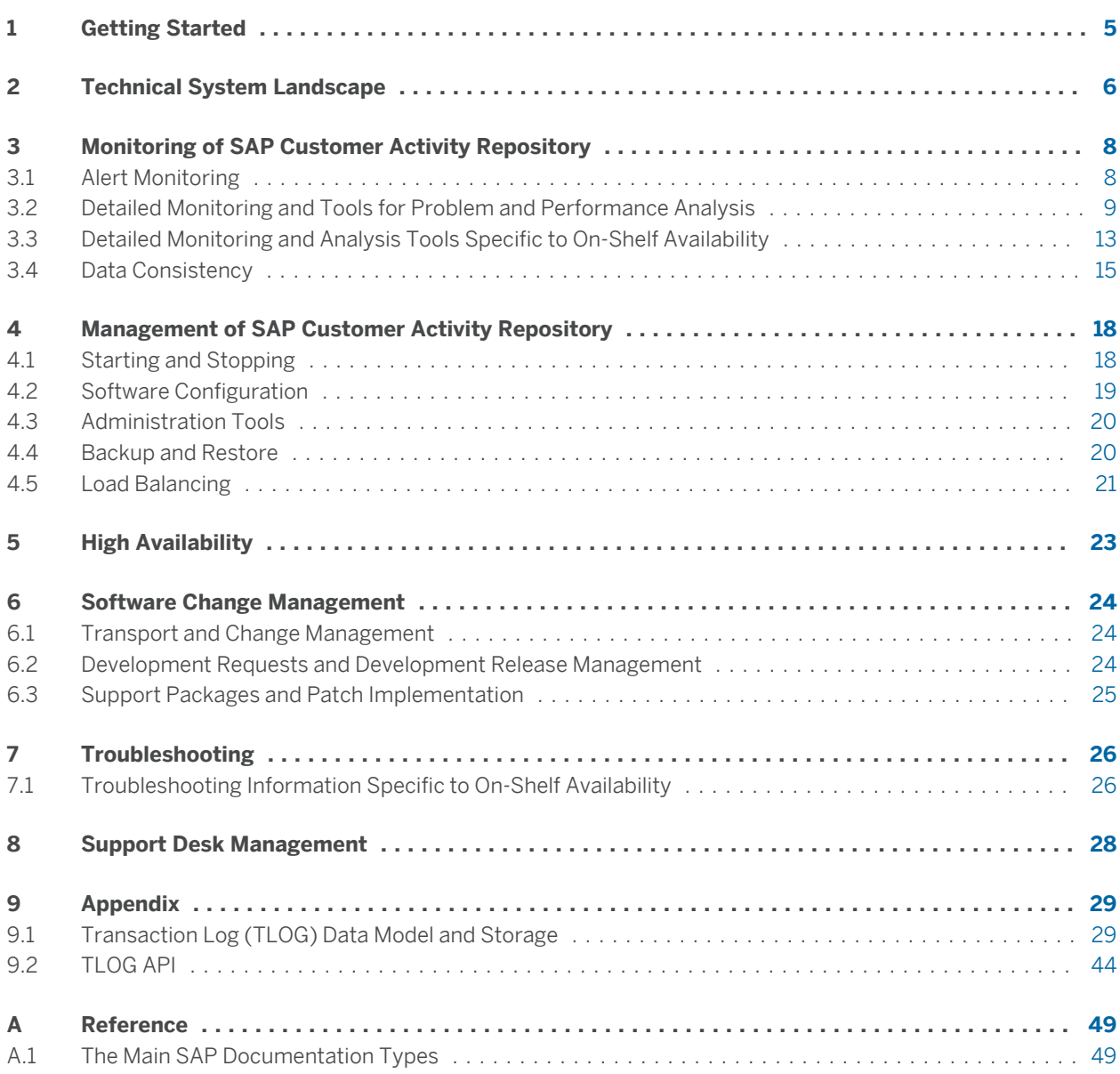

## <span id="page-4-0"></span>**1 [Getting Started](#page-2-0)**

### **Caution**

This guide does not replace the daily operations handbook that we recommend customers to create for their specific production operations.

#### **About this Guide**

Designing, implementing, and running your SAP applications at peak performance 24 hours a day has never been more vital for your business success than now.

This guide provides a starting point for managing your SAP applications and maintaining and running them optimally. It contains specific information for various tasks and lists the tools that you can use to implement them. This guide also provides references to the documentation required for these tasks, so you will sometimes also need other guides such as the Installation Guide, Security Guide, and SAP Library.

#### **Global Definitions**

#### SAP Application

A SAP application is an SAP software solution that serves a specific business area like ERP, CRM, PLM, SRM, and SCM.

### Business Scenario

From a microeconomic perspective, a business scenario is a cycle, which consists of several different interconnected logical processes in time. Typically, a business scenario includes several company departments and involves with other business partners. From a technical point of view, a business scenario needs at least one SAP application (SAP ERP, SAP SCM, or others) for each cycle and possibly other third-party systems. A business scenario is a unit which can be implemented separately and reflects the customer's prospective course of business.

#### Component

A component is the smallest individual unit considered within the Solution Development Lifecycle; components are separately produced, delivered, installed and maintained.

#### **Important SAP Notes**

### **A** Caution

Check regularly for updates available for the Application Operations Guide.

Table 1

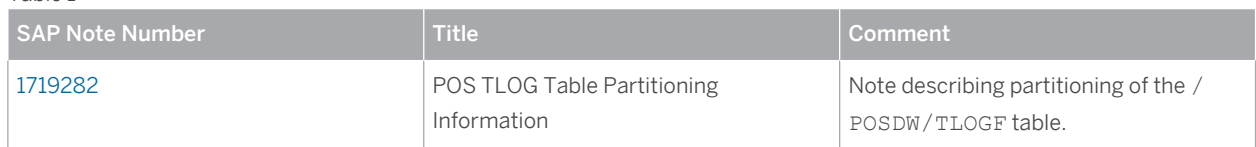

# <span id="page-5-0"></span>**2 [Technical System Landscape](#page-2-0)**

The following diagram provides an overview of SAP Customer Activity Repository, illustrating the different components of the repository, optional data replication, as well as the integration with consuming and receiving applications.

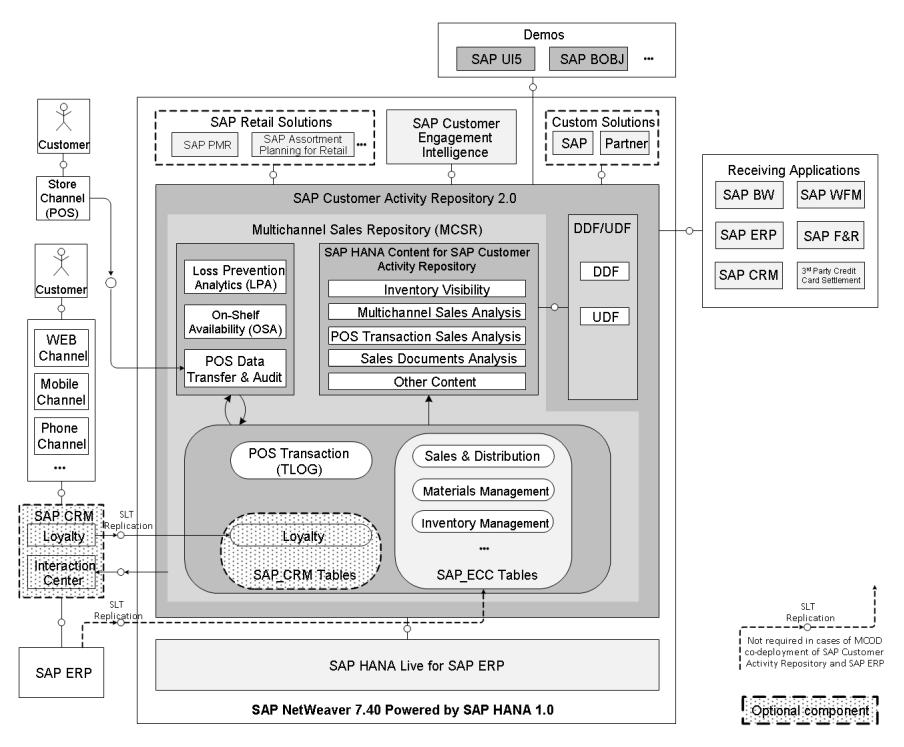

Figure 1: SAP Customer Activity Repository

### **Related Documentation**

The following table lists where you can find more information about the technical system landscape.

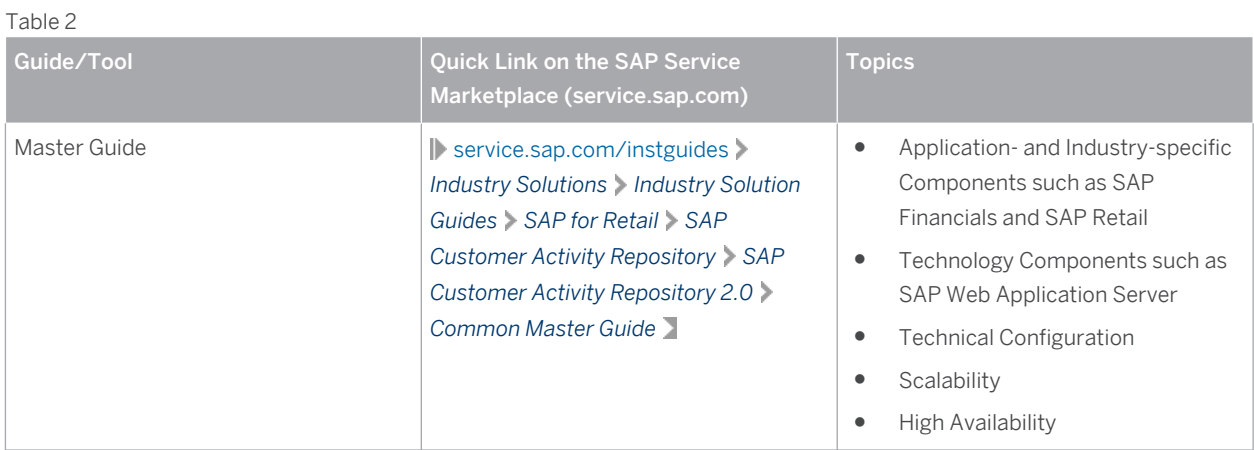

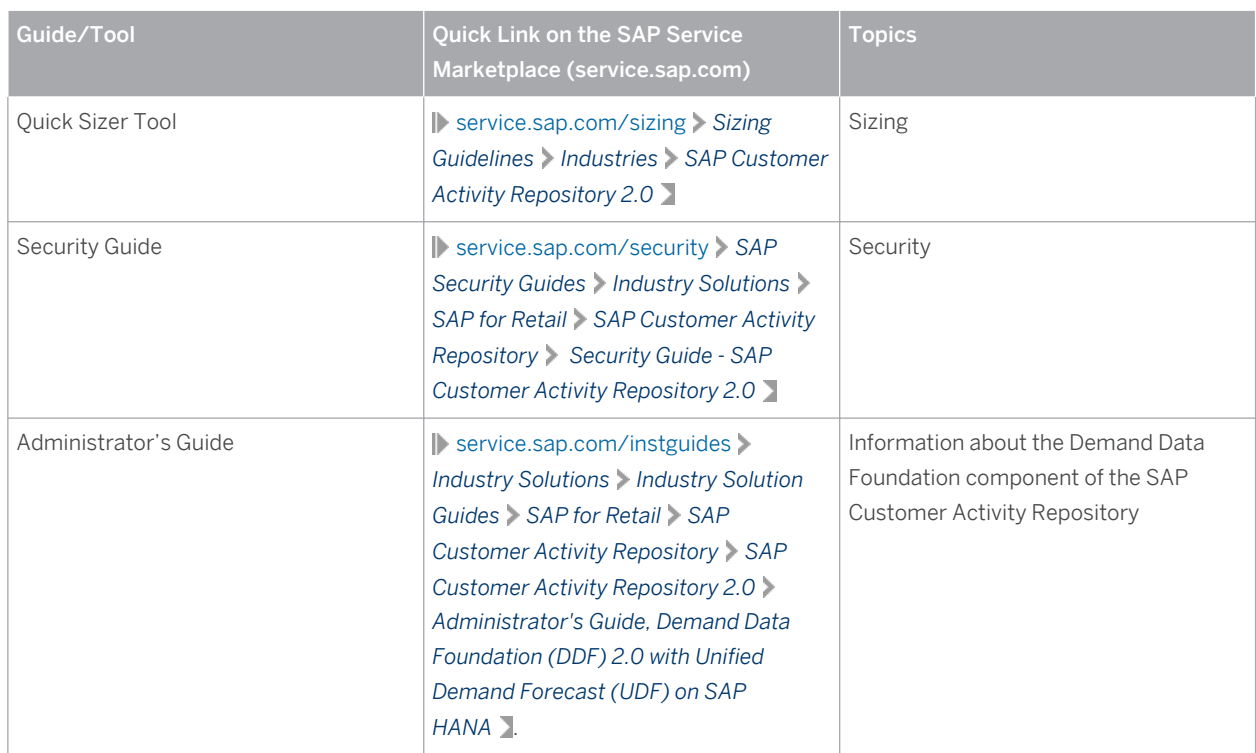

# <span id="page-7-0"></span>**3 [Monitoring of SAP Customer Activity](#page-2-0)  [Repository](#page-2-0)**

Within the management of SAP Technology, monitoring is an essential task. A section has therefore been devoted solely to this subject.

You can find more information about the underlying technology in the SAP NetWeaver Administrator's Guide – Technical Operations Manual in the *SAP Library* under *SAP NetWeaver Library*.

### **3.1 [Alert Monitoring](#page-2-0)**

Proactive, automated monitoring is the basis for ensuring reliable operations for your SAP system environment. SAP provides you with the infrastructure and recommendations needed to set up your alert monitoring to recognize critical situations for SAP Customer Activity Repository as quickly as possible.

#### **Note**  $\mathbf{1}$

Component-specific monitoring via CCMS is not supported for software components RTLCAR 200 and RTLPOSDM 300. Alternative monitoring possibilities are described below.

### **Monitoring of SAP HANA**

You can monitor SAP HANA through SAP HANA Studio or SAP Solution Manager.

### **SAP HANA Studio**

The System Monitor in SAP HANA Studio provides an overview of SAP HANA systems with information such as the operational state, alerts generated, disk size for data, log and trace, memory used, percentage of CPU being used, and so on. For more detailed monitoring of resource usage and performance for a particular SAP HANA system, please use the Administrator Editor.

For information about the installation and general monitoring and administration of SAP HANA, and about the use of SAP Solution Manager with SAP HANA Studio, see the *Administrator's Guide, SAP HANA Live for SAP Business Suite* on SAP Help Portal at [help.sap.com/hba](http://help.sap.com/hba) *Master, Installation, Security, Configuration, and Operations Information*.

For more information about monitoring SAP HANA systems using SAP HANA Studio, see the *SAP HANA Administration Guide* on SAP Help Portal at [help.sap.com/hana\\_appliance](http://help.sap.com/hana_appliance) *System Administration and Maintenance Information SAP HANA Administration Guides SAP HANA Administration Guide* .

#### **SAP Solution Manager**

**8**

SAP Solution Manager can also be used for basic administration and monitoring of SAP HANA systems within SAP landscapes. SAP HANA integrates into existing operations with little effort if SAP Solution Manager is already in use. It is highly recommended to use SAP Solution Manager Release 7.1 SP05 or higher in order to get optimal support for SAP HANA. The monitoring and alerting infrastructure of SAP Solution Manager is based on central agent infrastructure. Pre-configured agents for SAP HANA are delivered by SAP. Once the agents are deployed on SAP HANA and connected to SAP Solution Manager, SAP Solution Manager will receive all alerts of the HANA

<span id="page-8-0"></span>Studio. For larger and more complex landscape scenarios, SAP Landscape and Virtualization Manager (LVM) integrates with SAP HANA to allow basic operations like starting and stopping as well as management of dependencies.

For more information about connecting SAP Solution Manager to SAP HANA, see the *SAP HANA Technical Operations Manual* on SAP Help Portal for SAP HANA Appliance Software at [help.sap.com/hana\\_appliance](http://help.sap.com/hana_appliance)  *System Administration and Maintenance Information SAP HANA Technical Operations Manual* .See also SAP Service Marketplace at [service.sap.com/solman-hana](https://service.sap.com/solman-hana).

For more information about SAP Solution Manager, see SAP Help Portal for Solution Manager at [help.sap.com/](https://help.sap.com/solutionmanager) [solutionmanager.](https://help.sap.com/solutionmanager)

### **Monitoring of SAP Customer Activity Repository**

Monitoring for the POS Data Management component in SAP Customer Activity Repository consists of the following:

- POS DM Application Log
- POS DM Message Log
- **Auditor Report**
- Trace and Log files (accessed using transaction SLG1 to log and trance ABAP components)

### **Monitoring of the SAP Landscape Transformation Replication Server**

If you are replicating data from other source systems, monitoring of the SAP Landscape Transformation (LT) Replication Server is essential to ensure data consistency between the source system (for example, SAP ERP) and SAP Customer Activity Repository. The *Configuration and Monitoring Dashboard* (transaction LTR in the SLT server) provides users with information that can be used to monitor and identify potential replication issues. The overview screen provides the overall status of the configurations. For each configuration, detailed information is provided, which includes statuses of jobs and connections, statuses of database triggers for tables selected for replication, and statistical information about tables and settings.

As of release DMIS 2010 SP07 on the SAP LT Replication Server, you can use system monitoring capabilities of SAP Solution Manager 7.1 (SP05 or higher) to monitor the status of a configuration and its related schema.

For more information about monitoring load and replication process, see the *Application Operations Guide, Trigger-Based Data Replication Using SAP Landscape Transformation Replication Server* on SAP Help Portal at [help.sap.com/hana\\_appliance](http://help.sap.com/hana_appliance) **||** System Administration and Maintenance Information > SAP LT for SAP HANA *Technical Operations Manual* .

### **3.2 [Detailed Monitoring and Tools for Problem and](#page-2-0) [Performance Analysis](#page-2-0)**

The following functions are available within SAP Customer Activity Repository to monitor data flow within the application:

- /POSDW/LOGS POS Data Management Application Log
- /POSDW/DISPLAY\_MESSAGELOG POS Data Management Message Log
- /POSDW/DISPLAY\_MODIFICATIONS Auditor Report

### **POS Data Management Application Log**

The POS Data Management Application Log collects messages, exceptions, and errors, and displays them in a log. This log provides you with basic header information, a message long text, detailed information, and technical

information. For more information, see SAP Help Portal for SAP NetWeaver at [help.sap.com/nw.](http://help.sap.com/nw) Choose a release. Under *Application Help*, choose *Function-Oriented View SAP NetWeaver Library: Function-Oriented View Application Server ABAP Other Services Services for Business Users Application Log - User Guidelines (BC-SRV-BAL)* .

### **POS Data Management Message Log**

The POS Data Management Message Log displays message logs by store and by posting date. You can filter the report by message-related criteria, such as message class or message priority.

### **Auditor Report**

You use the Auditor Report to track manual changes made to POS transactions, as well as to get information about the origin of the transactions, such as the POS Workbench, an IDoc, or a remote function call module.

### **Trace and Log Files**

Trace files and log files are essential for analyzing problems. Transaction SLG1 is used to log and trace ABAP components. An Application Log consists of a log header and a set of messages. The log header contains general data, such as type, created by/on, and so on. Each log in the database also includes the attributes *Object* and *Subobject*. These attributes are used to describe and classify the application that has written the log.

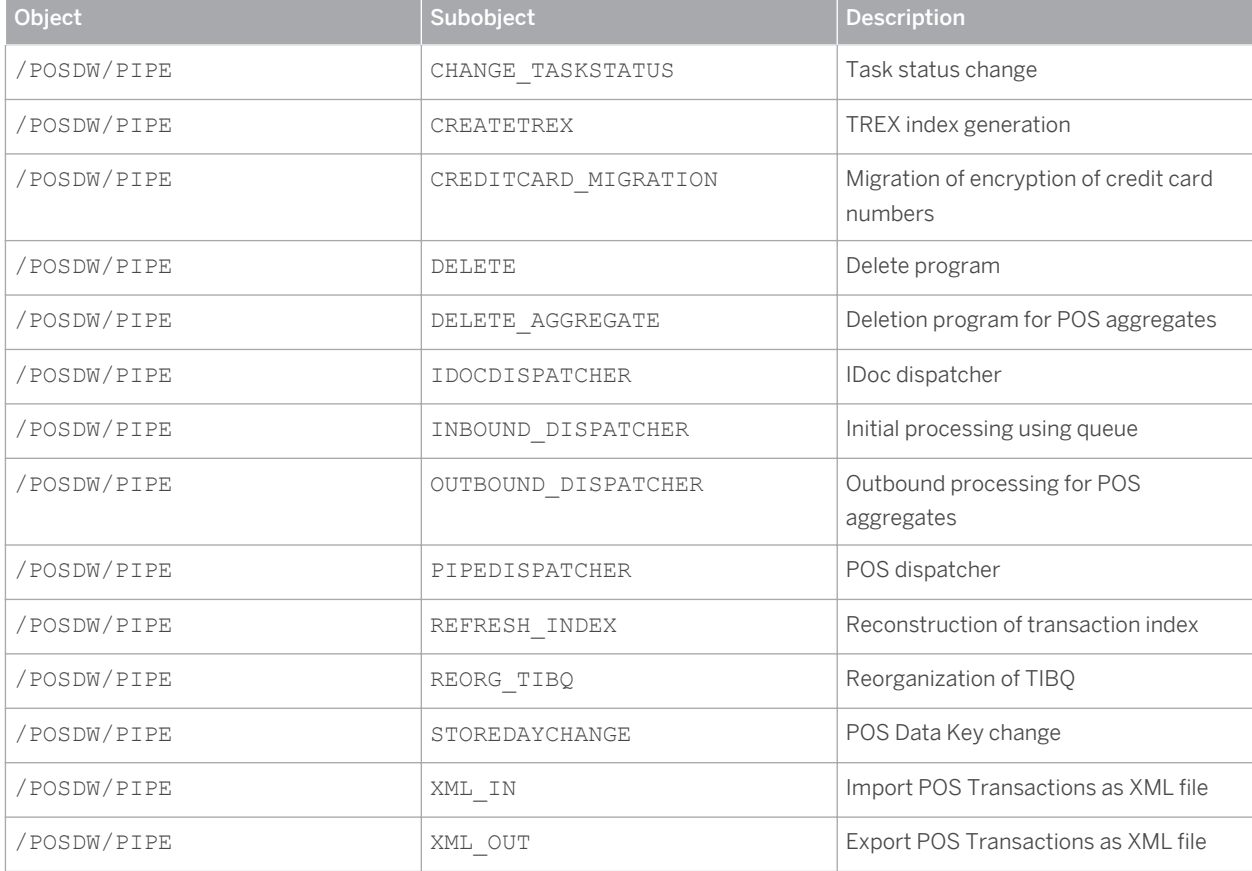

Table 3: Important Log and Trace Files of POS Data Management (RTLPOSDM) Component

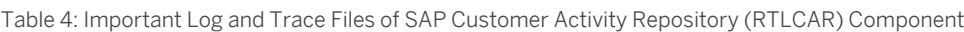

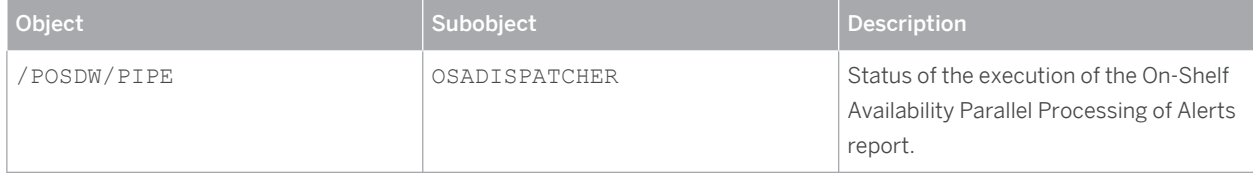

For more information, see the SAP Help Portal for SAP NetWeaver at [help.sap.com/nw](http://help.sap.com/nw). Choose a release. Under *Application Help*, choose *Function-Oriented View SAP NetWeaver Library: Function-Oriented View Application Server ABAP Other Services Services for Business Users Application Log – User Guidelines (BC-SRV-BAL)* .

### **Archiving**

**Archiving of Data Used by SAP Customer Activity Repository**

If you replicate data from other source systems to SAP Customer Activity Repository using SLT replication, the replicated data follows the data lifecycle of the source system. As such, when data is archived on the source system, it is deleted from the repository. Similarly, if you access data of other source systems directly from the repository (possible when the repository is co-deployed with the source system on the same SAP HANA database), you do not have access to archived data.

For example, if you archive sales documents in SAP ERP (for example, for performance reasons), these sales documents will no longer be available in SAP Customer Activity Repository. This could affect your reports if you choose to have a short lifecycle of sales documents in SAP ERP. For example, if you archive sales documents after nine months, a year-to-date multichannel sales analysis report in December would miss the sales documents data for most of the first quarter.

For more information on deployment options for SAP Customer Activity Repository, see lotelp.sap.com/car *Installation and Upgrade Information Installation Guide* .

### **Data Growth and Data Archiving Monitors**

The following are the fastest growing tables in SAP Customer Activity Repository:

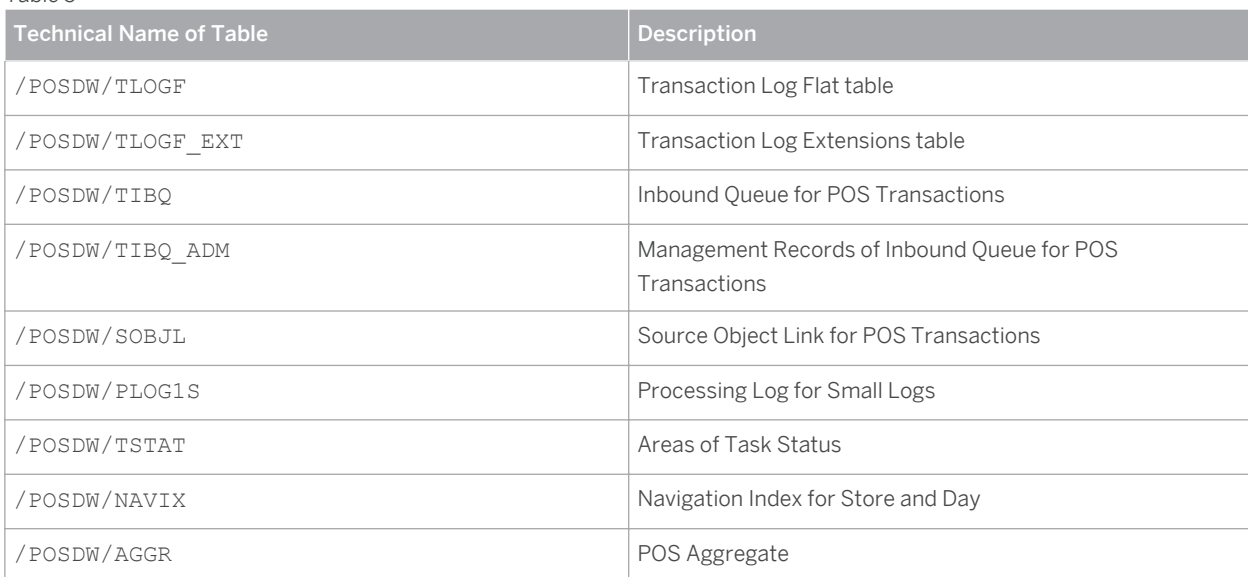

Table 5

You can use the SAP HANA Studio to identify which tables use the most disk space. To verify the amount of disk space used by a table, do the following:

- 1. Log on to SAP HANA Studio.
- 2. Locate the name of your system in the *Navigator* pane.
- 3. Right-click on your system name and select *Administration* from the context menu.
- 4. Select the *System Information* tab.
- 5. Select the *Size of tables on disk* entry.

The tables are displayed with their corresponding disk usage values.

SAP Customer Activity Repository uses the standard archiving and monitoring data archiving tools available in SAP NetWeaver. It does not require any application-specific tools. There are two relevant archiving objects: / POSDW/AGG and /POSDW/TLF.

The following SAP Notes relate to data growth and archiving in SAP Customer Activity Repository:

- [813537](http://service.sap.com/~form/handler?_APP=01100107900000000342&_EVENT=REDIR&_NNUM=813537&_NLANG=en&_NVERS=0) (General notes about archiving POS data)
- [625081](http://service.sap.com/~form/handler?_APP=01100107900000000342&_EVENT=REDIR&_NNUM=625081&_NLANG=en&_NVERS=0) (Archiving objects and namespace)

For more information about the standard archiving tools, see the SAP Help Portal for SAP NetWeaver at [help.sap.com/.](http://help.sap.com/) Choose a release. Under *Application Help*, choose *Function-Oriented View SAP NetWeaver Library: Function-Oriented View Solution Lifecycle Management Data Archiving Data Archiving in the ABAP Application System Data Archiving with Archive Development Kit (ADK) Archive Administration* .

### **Data Load After a Reboot**

When you reboot an SAP NetWeaver powered by SAP HANA system, all data that was stored in-memory is lost, and must be reloaded from the permanent persistency layer of the SAP HANA database. After the reboot, the first time you run the SAP Customer Activity Repository application, you may experience significant delays as the application reloads tables such as /POSDW/TLOGF or /POSDW/NAVIX for the first time.

To avoid these delays, it is recommended that you reload all POS Data Management tables with high disk space usage in the following instances:

- Immediately following the reboot of your SAP NetWeaver powered by SAP HANA system
- Prior to launching the SAP Customer Activity Repository application.

First, you must identify which tables use the most memory. See the *Data Growth and Data Archiving Monitors*  section above.

Then, for each table, run the following SQL command to load the table from the permanent persistency layer into main memory:

```
\mathbf{E}_{\mathbf{a}} Syntax
load <SAP_SCHEMA>."<TABLE_NAME>" all
```
where <SAP\_SCHEMA> is the name of your SAP HANA database schema and <TABLE\_NAME> is the name of the table to load. You can verify the database schema of a particular table in SAP HANA Studio using the same process you use to verify table disk space usage.

You can also create an SQL script that will be automatically executed following an SAP NetWeaver powered by SAP HANA system reboot. You can use the SAP HANA Studio SOL Editor to create this script, or, you can create an ABAP report which will include the following commands:

```
E_{\parallel} Syntax
EXEC SQL.
load <SAP_SCHEMA>."<TABLE_NAME1>" all.
```

```
load <SAP_SCHEMA>."<TABLE_NAME2>" all.
load <SAP_SCHEMA>."<TABLE_NAME3>" all.
…
ENDEXEC.
```
### **More Information**

For detailed monitoring information about the underlying components of SAP Customer Activity Repository, see the following:

Table 6

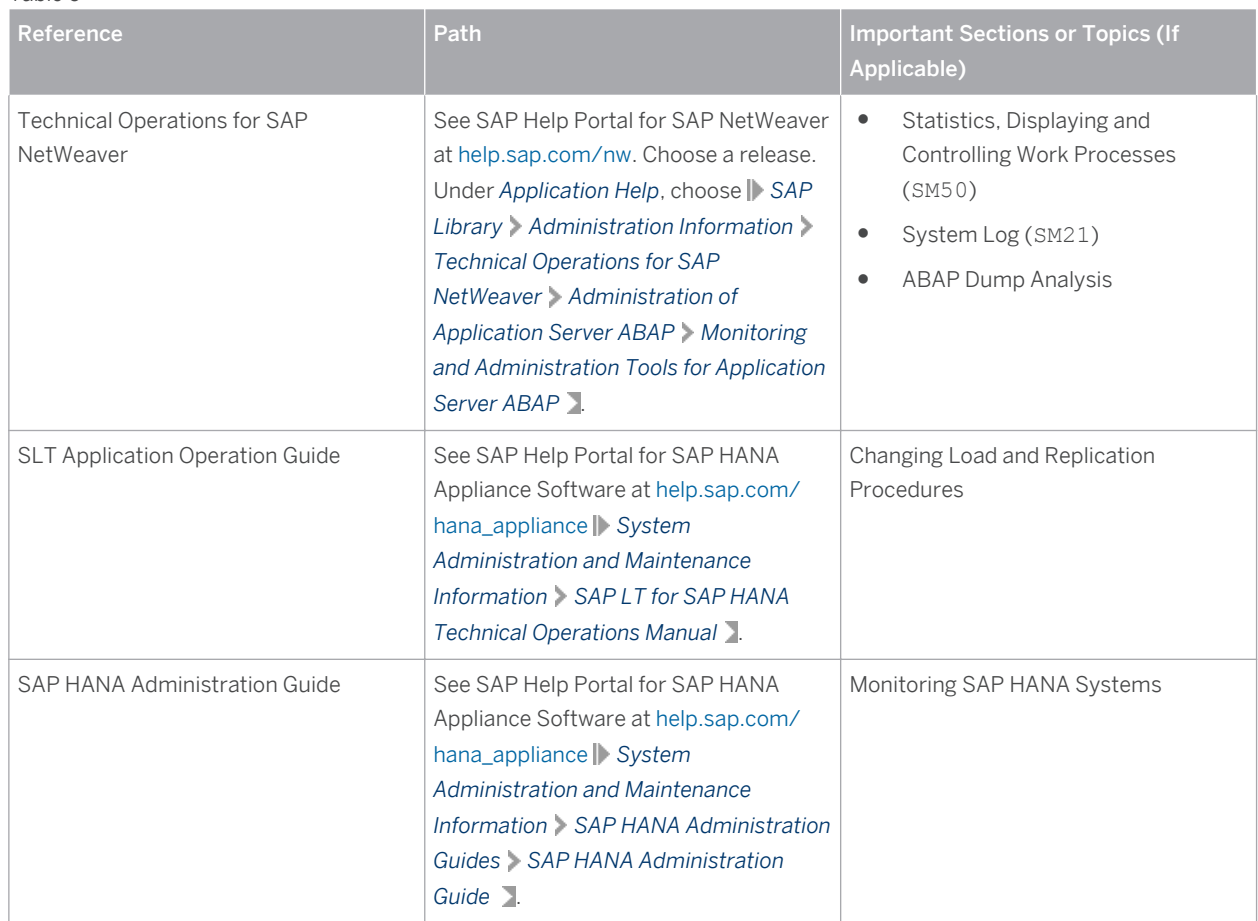

### **3.3 [Detailed Monitoring and Analysis Tools Specific to On-](#page-2-0)[Shelf Availability](#page-2-0)**

The following function is available to monitor the OSA-specific data flow within the application:

● /POSDW/LOGS: SAP POS DM Application Log

The SAP POS DM Application Log collects messages, exceptions and errors, and displays them in a log. This log provides you with basic header information, a message long text, detailed information, and technical information.

For more information, see the SAP Library Help at  $\parallel$  [help.sap.com/nw74/](http://help.sap.com/nw74/) *Application Help Function-Oriented View SAP NetWeaver Library: Function-Oriented View Application Server ABAP Other Services Services for Business Users Application Log - User Guidelines (BC-SRV-BAL)* .

### **Trace and Log Files**

Trace files and log files are essential for analyzing problems. The SLG1 transaction is used to log and trace ABAP components. An application log consists of a log header and a set of messages. The log header contains general data, such as type or created by/on data. Each log in the database also includes the attributes Object and Sub-Object. These attributes are used to describe and classify the application that wrote the log.

#### Table 7

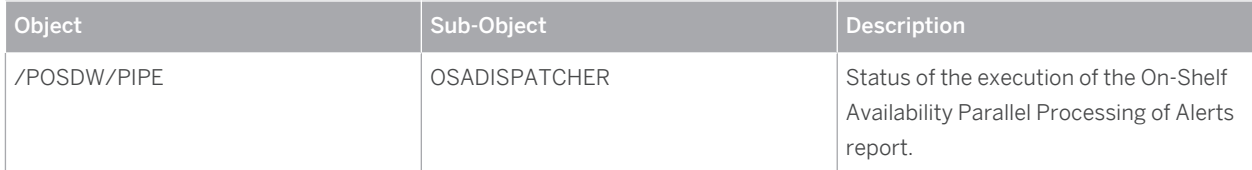

For more information, see the SAP Library Help at [help.sap.com/nw74/](http://help.sap.com/nw74/) *Application Help Function-Oriented View SAP NetWeaver Library: Function-Oriented View Application Server ABAP Other Services Services for Business Users Application Log - User Guidelines (BC-SRV-BAL)* .

### **Cleanup of growing data**

OSA computation data is historized, that is stored with the execution date and time and used in the analysis step of On-Shelf Availability processing. Because of growing data amounts, SAP recommends to perform a clean-up in regular intervals. The transaction /OSA/CLEANUP deletes OSA computation data from the SAP HANA Database.

In the /OSA/CLEANUP transaction, you can specify the following parameters:

- The range of stores for which you want to perform the cleanup
- The date range for which you want to perform the cleanup
- Test mode:
	- If test mode is activated, selected data will be only listed but not deleted
	- If test mode is deactivated, selected data will be deleted
- Detail level of the messages that will be logged during the cleanup

/OSA/CLEANUP deletes OSA computation data together with run information from the following OSA tables:

- /osa/mon\_ana
- /osa/mon\_ana\_sum
- /osa/ana\_conf
- /osa/estimat
- /osa/est\_conf
- /osa/iw\_pattern
- /osa/iwp\_conf
- /osa/monitoring
- /osa/mon\_sum
- /osa/mon\_conf

<span id="page-14-0"></span>The user who executes cleanup needs read and write privileges for the tables that are deleted during cleanup.

### **Data Growth and Archiving the Monitor Results**

The /OSA/STATUSLOG table is the fastest growing OSA table.

Use the SARA transaction to archive the /OSA/STATUSLOG table in regular intervals.

The On-Shelf Availability functionality uses the standard archiving and monitoring data archiving tools available in SAP NetWeaver. It does not require any application-specific tools. The relevant archiving object is /OSA/STATU.

For more information regarding the standard archiving tools, see the SAP Library Help at *http://help.sap.com/ nw74/ Application Help Function-Oriented View SAP NetWeaver Library: Function-Oriented View Solution Lifecycle Management Data Archiving Data Archiving in the ABAP Application System Data Archiving with Archive Development Kit (ADK) Archive Administration* .

### **3.4 [Data Consistency](#page-2-0)**

### **SLT Replication**

Data can be optionally replicated from SAP ERP and from SAP CRM to SAP Customer Activity Repository. If you replicate data, the information in the replicated tables must be consistent between the source and the target systems.

### **Caution**

You can monitor the processes of the SAP Landscape Transformation (SLT) Replication server using the *Configuration and Monitoring Dashboard*, as specified in the [Alert Monitoring \[page 8\]](#page-7-0) section. However, the dashboard does not currently provide an automated way to monitor the consistency of replicated tables. When performing SLT replication, you must verify that all the tables required for your SAP Customer Activity Repository implementation, as well as their contents, are being replicated.

More general information about deployment options and data replication into SAP Customer Activity Repository is described under **h**elp.sap.com/car > Installation and Upgrade Information > Installation Guide 1.

#### **Master Data Checking**

The system automatically executes the master data checks that you created in the Customizing for POS Inbound Processing.

The master data checks are processed in the following situations:

- During the inbound processing of POS transactions
- When the editor is started for a particular POS transaction within the POS Workbench
- When tasks are processed

The system checks for POS transaction data and automatically enhances it with further data. If there is no valid master data in the system, the master data check fails and a corresponding error message is displayed. There is no further processing of the affected POS transaction within the task processing.

If all checks and data enhancements are successful, the system continues executing the functions, without interruption, according to the guidelines prescribed by which checks were already performed.

You can also check transaction data when executing processing tasks using rules that you have created in Customizing under *POS Inbound Processing Tasks Define Rules* . Once you have created a rule, you can execute a specific activity depending on the result you receive. You create rules when you want to process tasks only if certain conditions are met.

### **ABAP Shared Memory Objects**

The POS Data Management component of SAP Customer Activity Repository includes functionality to verify master data in the transactions received from the point-of-sale.

Retrieving master data from database tables through SAP HANA views to perform master data checks for Material, Unit of Measure, and International Article Number (EAN) can result in slower system performance, especially in situations when the number of master data records is high. To improve system performance, the implementation of the master data retrieval uses ABAP shared memory objects to buffer the contents of the master data tables in a shared memory area of the SAP NetWeaver application server. After the initial load of the shared memory objects, instead of going to the database to retrieve the required data, the data is retrieved from the shared memory objects, thereby providing faster data retrieval.

Each version of a shared memory object becomes obsolete 60 minutes after a change lock is released, and the application server performs an automatic refresh from the database.

*Shared Objects Area Management* (transaction SHMA) is used to display areas for shared objects and their properties.

*Shared Objects Monitor* (transaction SHMM) provides an overview of the area instances in the shared objects memory of the current application server, and offers selected functions for it.

The following area instances in the shared object memory are relevant for SAP Customer Activity Repository:

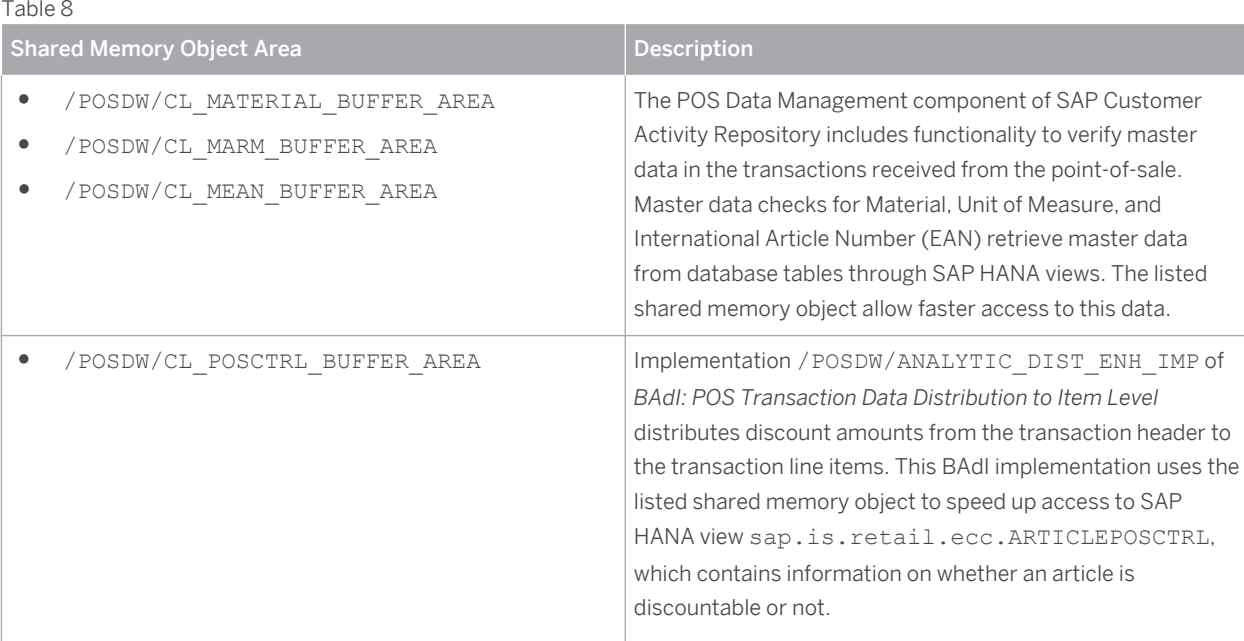

Additional general information about ABAP shared memory objects can be found in the SAP NetWeaver application help at http://help.sap.com/saphelp\_nw70/helpdata/en/df/109b8b4b073b4c82da0f2296c3a974/ frameset.htm

### **Shared Memory Object Size**

Every retail business is different, and as such, the amount of master data, such as the number of articles, or unit of measure definitions, is also different. The amount of memory required to buffer this master data at the application server level varies from business to business.

To set the size of shared memory, do the following:

- 1. Execute transaction RZ11 in your SAP Customer Activity Repository system.
- 2. Enter **abap/shared\_objects\_size\_MB** as the parameter name and choose *Display*.
- 3. In the *Maintain Profile Parameters* screen, choose *Change Value* or *Edit Change Value* (depending on your SAP NetWeaver version).
- 4. Enter the appropriate shared memory size, in MB, in the *Current Value* field.

We recommend setting the shared memory size to at least 300 MB. Out of this 300 MB, 10-20% is reserved for the internal administration of shared memory.

For more information on troubleshooting shared memory sizing issues, see the following subsection as well as SAP Note [1322182.](http://service.sap.com/~form/handler?_APP=01100107900000000342&_EVENT=REDIR&_NNUM=1322182&_NLANG=en&_NVERS=0)

5. Restart the application server.

Changes to shared memory size only take affect once the application server is restarted.

**Troubleshooting Shared Memory Object Issues**

Runtime errors that are related to the use of shared memory objects that can occur are as follows:

### **Shared Memory Object Sizing Issues**

Typically, a runtime error caused by a CX\_SHM\_OUT\_OF\_MEMORY exception, indicates that an insufficient amount of memory is allocated to shared memory.

If your SAP Customer Activity Repository application is terminated as a result of a CX\_SHM\_OUT\_OF\_MEMORY exception, verify the *Runtime Error Long Text* provided with the runtime error (this can also be accessed using transaction ST22). The long text provides the size of the objects that the application was attempting to load into one of the /POSDW/CL \* BUFFER\_AREA shared memory objects. You should increase the size of shared memory, as described in the previous subsection, by at least this amount, plus an additional 10-20% buffer required for administrative activities.

For example, abap/shared\_objects\_size\_MB is currently set to 300 MB. Your SAP Customer Activity Repository application produces a runtime error, indicating that 500 MB of fails to load into the /POSDW/ CL\_MATERIAL\_BUFFER\_AREA. You should increase the size of abap/shared\_objects\_size\_MB from 300 MB to 850-900 MB and restart the system.

### **Shared Memory Area Initialization Delays**

When SAP Customer Activity Repository performs master data checks to verify material, unit of measure, and International Article Number (EAN) data, the system verifies the data included in the received POS transactions against the data buffered in the shared memory objects (/POSDW/

CL MATERIAL BUFFER AREA, /POSDW/CL MARM BUFFER AREA, /POSDW/CL MEAN BUFFER AREA). If the master data check occurs prior to the initialization of the shared memory area, this can result in a runtime error caused by a CX\_SHM\_NO\_ACTIVE\_VERSION exception.

The time required to initialize the shared memory area (that is, the time required to load master data from the database tables into the dedicated shared memory objects) is controlled by the SHM\_MAXIMUM\_PRELOAD\_WAIT\_TIME component of the SETTINGS parameter used by the CALL method of BAdI / POSDW/SETTINGS. By default, SHM\_MAXIMUM\_PRELOAD\_WAIT\_TIME is set to 10 seconds. If you are experiencing runtime errors caused by a CX\_SHM\_NO\_ACTIVE\_VERSION exception, you may need to increase the value of SHM\_MAXIMUM\_PRELOAD\_WAIT\_TIME to allow for a longer period to initialize the shared memory area.

For more information, see SAP Note [1965920](http://service.sap.com/~form/handler?_APP=01100107900000000342&_EVENT=REDIR&_NNUM=1965920&_NLANG=en&_NVERS=0).

# <span id="page-17-0"></span>**4 [Management of SAP Customer Activity](#page-2-0) [Repository](#page-2-0)**

SAP provides you with an infrastructure to help your technical support consultants and system administrators effectively manage all SAP components and complete all tasks related to technical administration and operation.

You can find more information about the underlying technology in the Technical Operations Manual in the *SAP Library* under *SAP NetWeaver*.

## **4.1 [Starting and Stopping](#page-2-0)**

### **Start and Stop Sequences and Tools**

Table 9

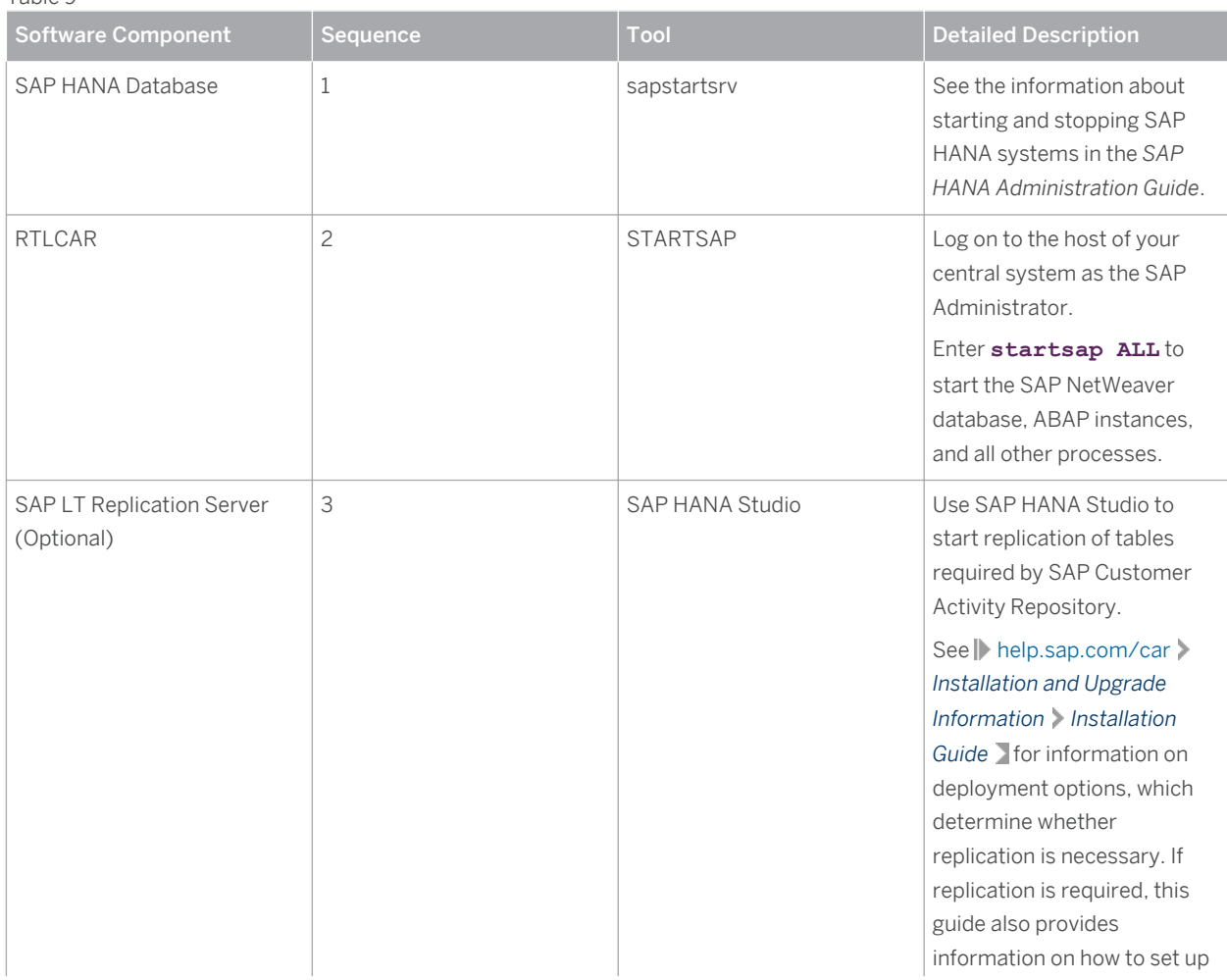

<span id="page-18-0"></span>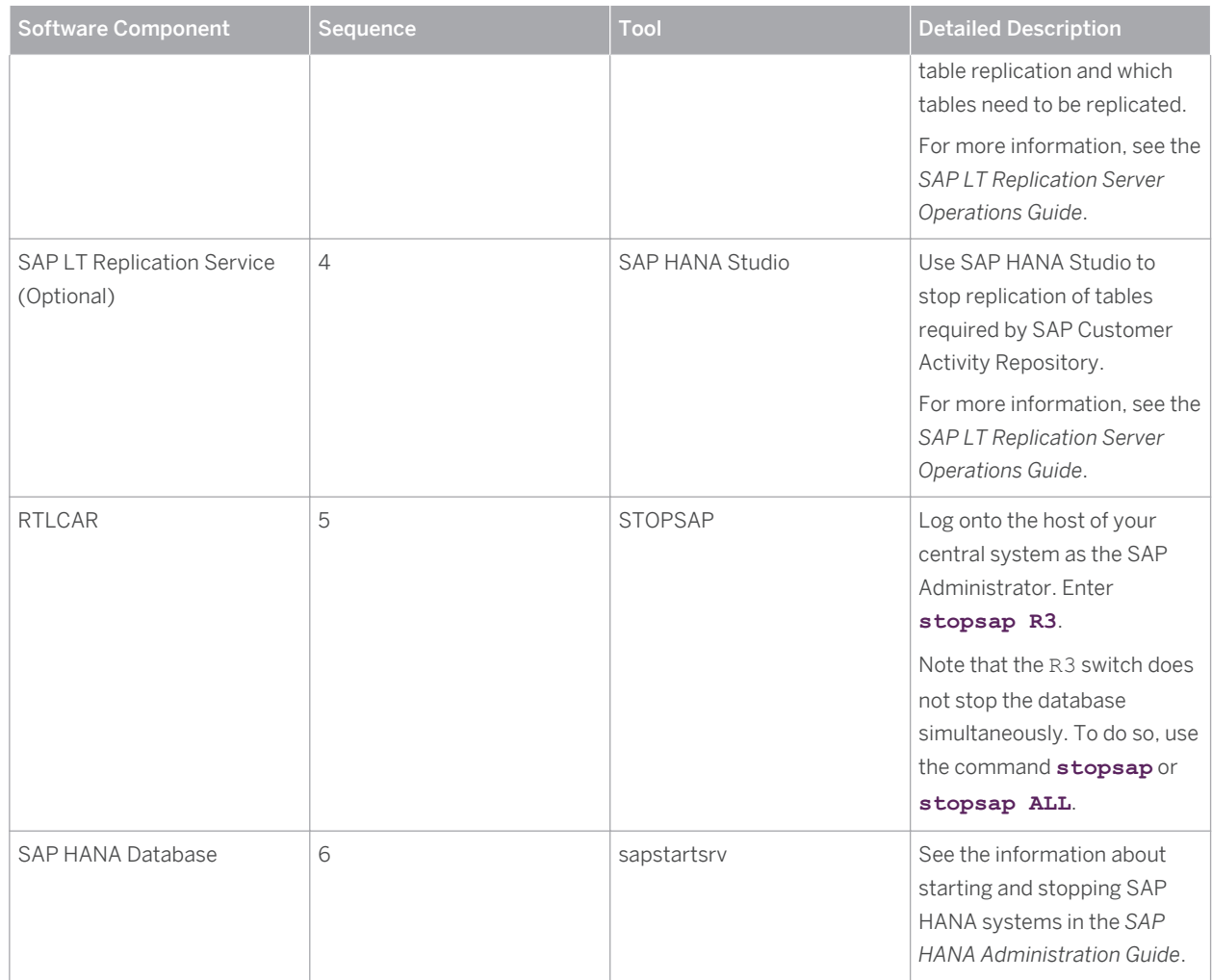

## **4.2 [Software Configuration](#page-2-0)**

This chapter explains which components or scenarios used by this application are configurable and which tools are available for adjusting.

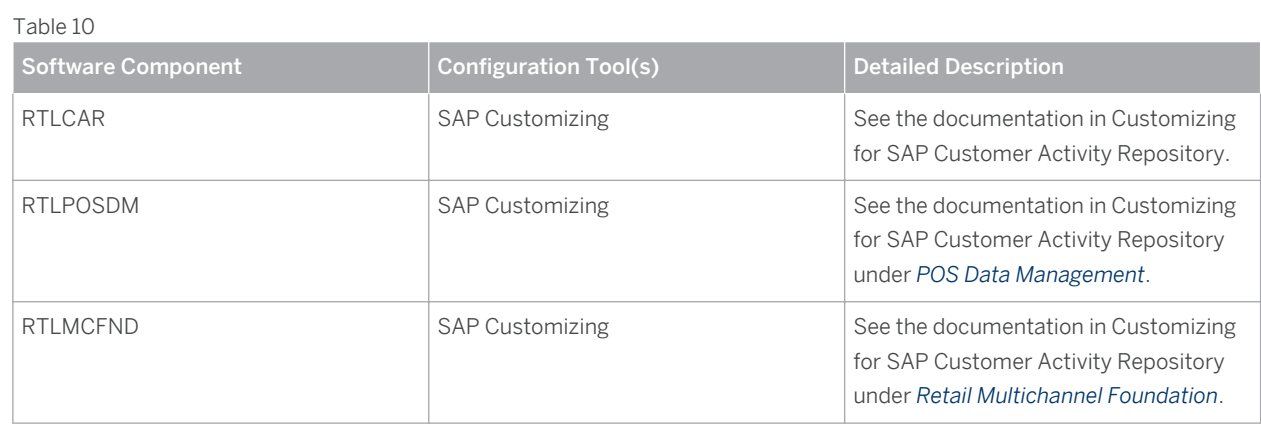

<span id="page-19-0"></span>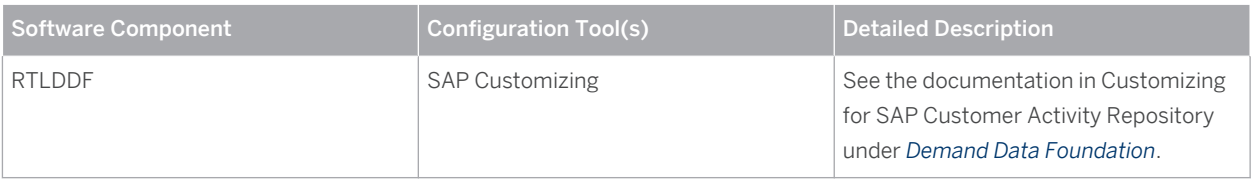

### **4.3 [Administration Tools](#page-2-0)**

SAP Customer Activity Repository uses the standard SAP NetWeaver administration tools. For more information, see SAP Help Portal for SAP NetWeaver at [help.sap.com/nw.](http://help.sap.com/nw) Choose a release. Choose *System Administration Technical Operations Manual Technical Operations for SAP NetWeaver Administration of SAP NetWeaver Systems* .

SAP Customer Activity Repository also uses the administration tools available with SAP HANA. For more information, see SAP Help Portal for SAP HANA Appliance software at [help.sap.com/hana\\_appliance](http://help.sap.com/hana_appliance). Choose a release. Choose **System Administration and Maintenance Information** SAP HANA Technical Operations *Manual*

## **4.4 [Backup and Restore](#page-2-0)**

You need to back up your system landscape regularly to ensure that you can restore and recover it in case of failure. The backup and restore strategy of your system landscape must not only include your strategy for your SAP system, but it must also be included in your company's overall business requirements and incorporated into your entire process flow.

In addition, the backup and restore strategy must cover disaster recovery processes, such as how to recover from the loss of a data center due to a fire. It is important that your strategy specify that normal data and backup data are stored in separate physical locations, so that both types of data are not lost in case of a disaster.

SAP Customer Activity Repository is based on SAP NetWeaver technology; therefore, the SAP NetWeaver backup procedures can also be used for SAP Customer Activity Repository.

### **More Information**

### Table 11

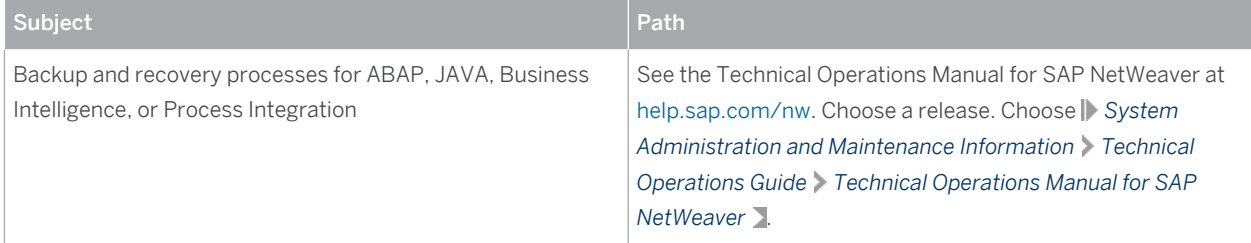

<span id="page-20-0"></span>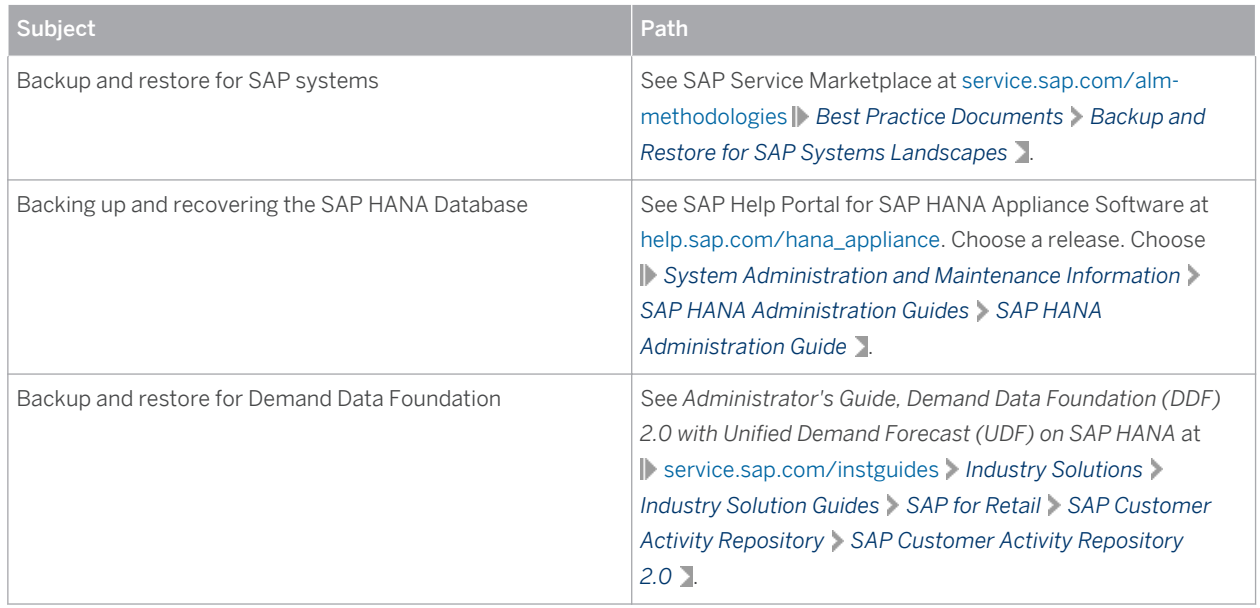

## **4.5 [Load Balancing](#page-2-0)**

For information about load balancing, see the following references:

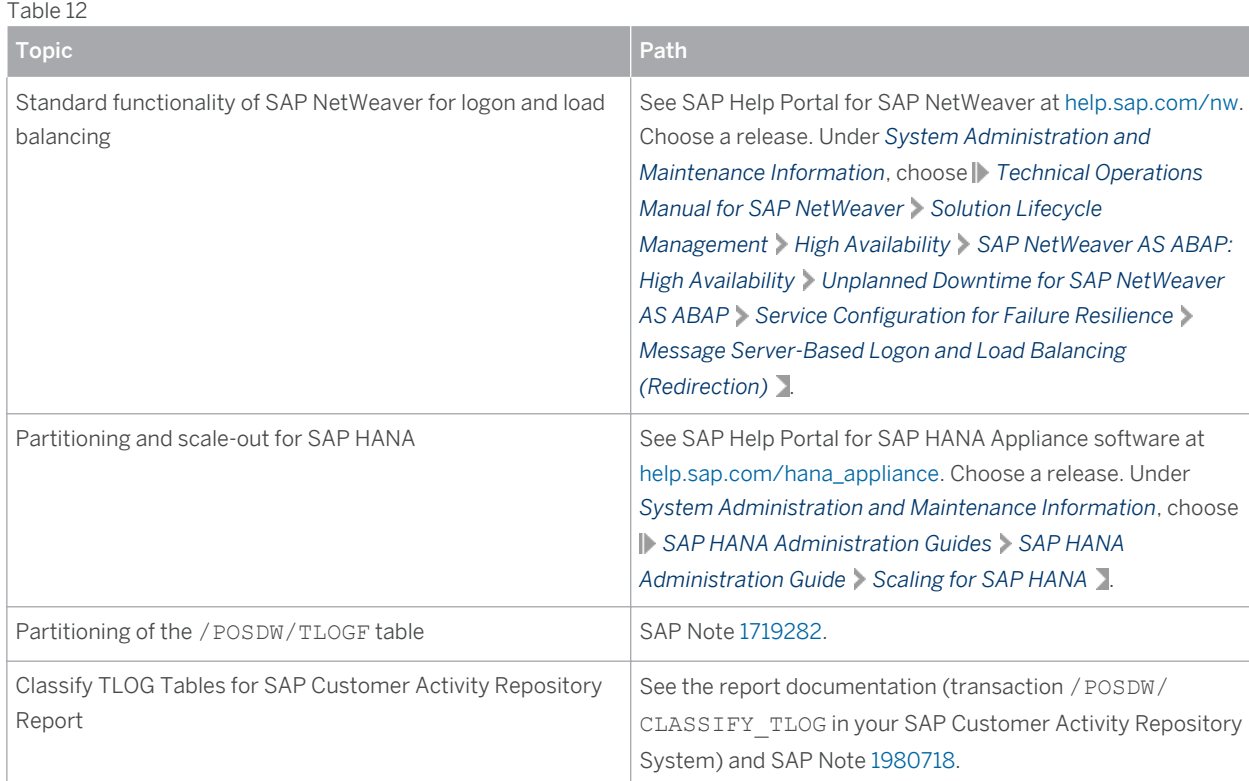

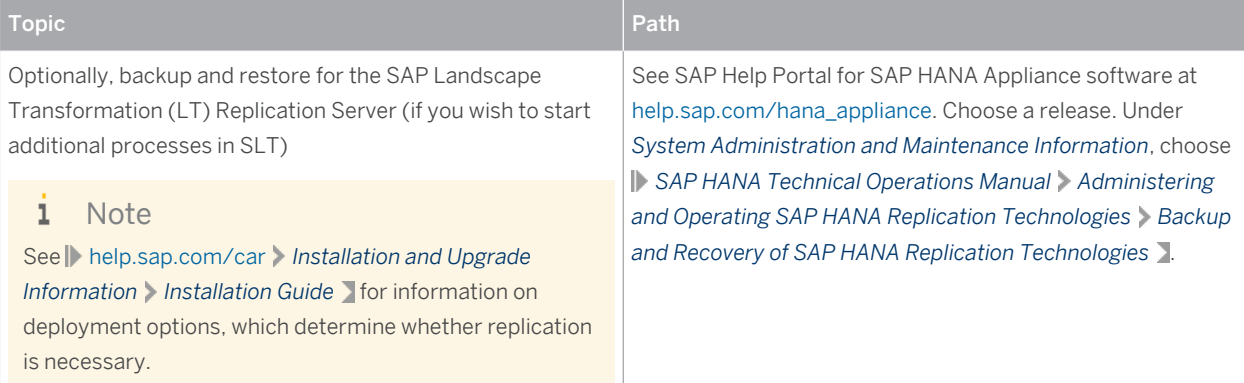

# <span id="page-22-0"></span>**5 [High Availability](#page-2-0)**

SAP Customer Activity Repository is based on SAP HANA and SAP NetWeaver technology; all high availability considerations that apply to SAP HANA and SAP NetWeaver, such as increasing system availability, improving performance, and eliminating unplanned downtime, also apply to SAP Customer Activity Repository.

### **More Information**

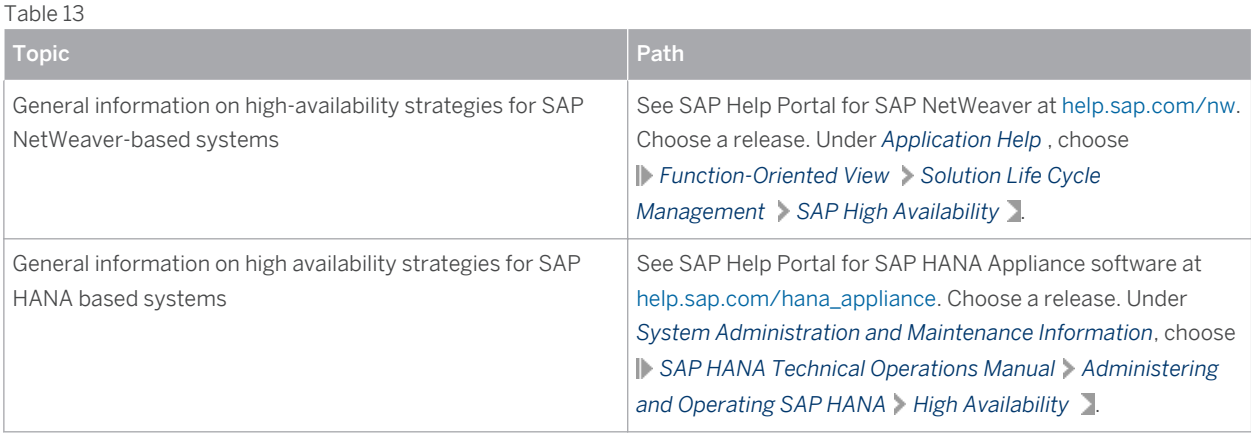

# <span id="page-23-0"></span>**6 [Software Change Management](#page-2-0)**

Software Change Management standardizes and automates software distribution, maintenance, and testing procedures for complex software landscapes and multiple software development platforms. These functions support your project teams, development teams, and application support teams.

The goal of Software Change Management is to establish consistent, solution-wide change management that allows for specific maintenance procedures, global rollouts (including localizations), and open integration with third-party products.

This section provides additional information about the most important software components.

## **6.1 [Transport and Change Management](#page-2-0)**

### **Component Change Management Tools**

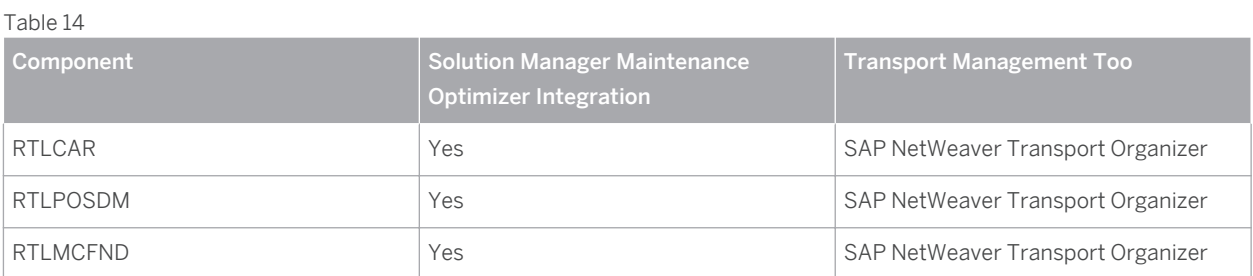

### **6.2 [Development Requests and Development Release](#page-2-0)  [Management](#page-2-0)**

You use the standard tools and procedures of SAP NetWeaver to transport SAP Customer Activity Repository code extensions or Customizing changes. All such changes are captured by the transport system and are transportable.

### **More Information**

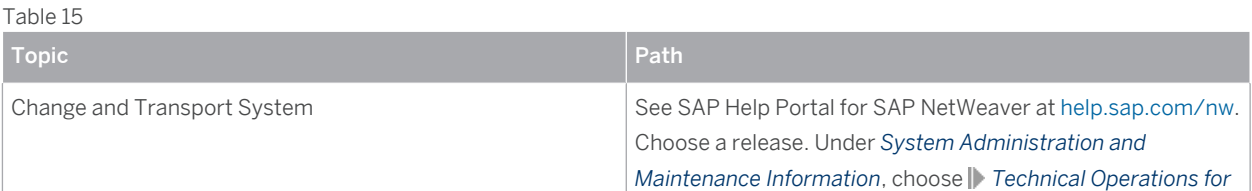

<span id="page-24-0"></span>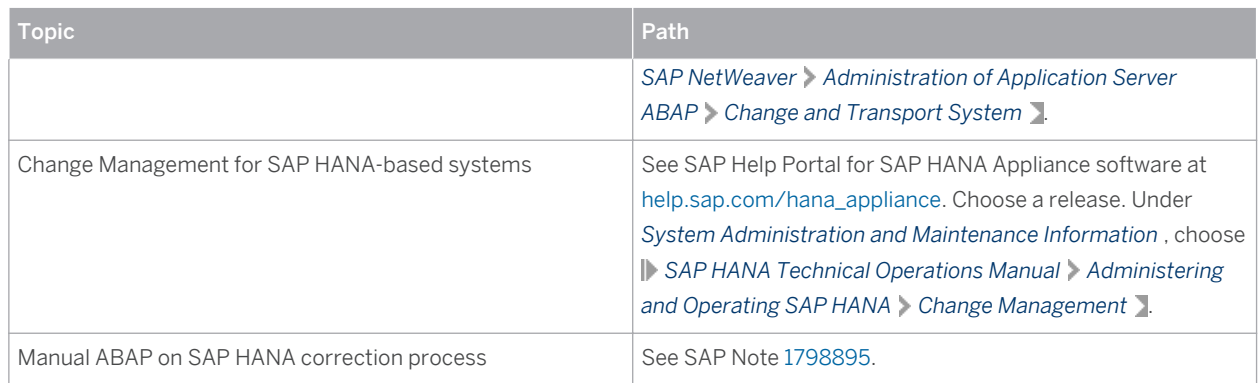

## **6.3 [Support Packages and Patch Implementation](#page-2-0)**

We recommend that you implement SAP NetWeaver, SAP HANA and SAP Customer Activity Repository support package stacks, which are sets of support packages and patches for the respective product version that must be used in the given combination. The technology for applying support packages and patches will not change. You can find detailed information about the availability of SP stacks for SAP Customer Activity Repository on SAP Service Marketplace at [service.sap.com/sp-stacks.](http://service.sap.com/sp-stacks) See the corresponding Release Information Notes (RIN) before you apply any support packages or patches of the selected SP Stack.

Use the Maintenance Optimizer (transaction DSWP) in SAP Solution Manager to select, download, and install the needed usages, or software components and required support packages.

### **More Information**

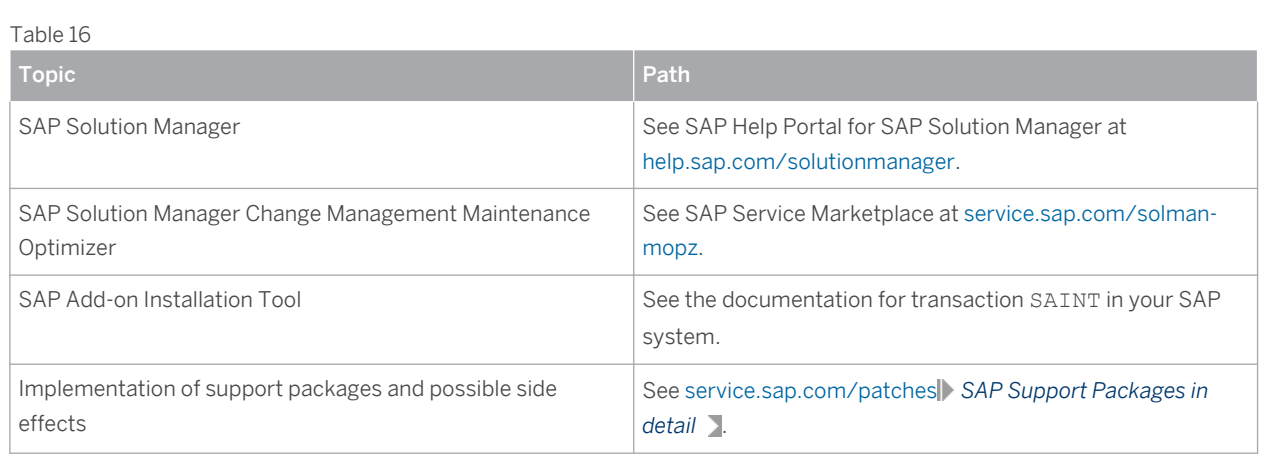

# <span id="page-25-0"></span>**7 [Troubleshooting](#page-2-0)**

## **7.1 [Troubleshooting Information Specific to On-Shelf](#page-2-0) [Availability](#page-2-0)**

### **Viewing Back-End Error Messages**

Back end error messages are saved in the Gateway system. To access these error messages, perform the following steps:

- 1. Start transaction / IWFND/ERROR\_LOG.
- 2. Select the log entry, and choose *Error Context*.
- 3. Choose *Application Log*.
- 4. Note down the error number of each message with the following message text: This is an external message. Access message text via details
- 5. Choose *Detail exists* to view the text of each external error message.

### **Cleaning Up Gateway Cache**

You can clean up the cache on the Gateway server by running transaction /IWFND/cache\_cleanup. Cleaning up cache on the back end using transaction / IWBEP/cache\_cleanup is also recommended.

### **Verifying BAdI Implementations**

The On-Shelf Availability functionality requires that the BAdIs found in Customizing under **P** SAP Customizing *Implementation Guide* > SAP Customer Activity Repository > On-Shelf Availability > Enhancements Using Business Add-Ins have an implementation.

In the case that a BAdI does not have an implementation specific to your business scenario, you can expect the following behavior from the On-Shelf Availability functionality.

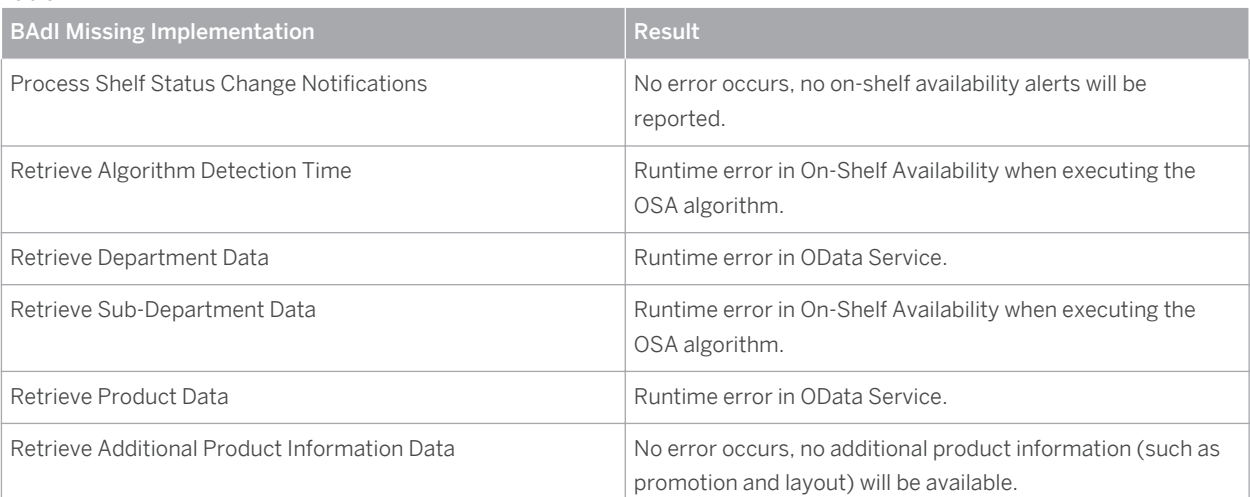

**26**

Table 17

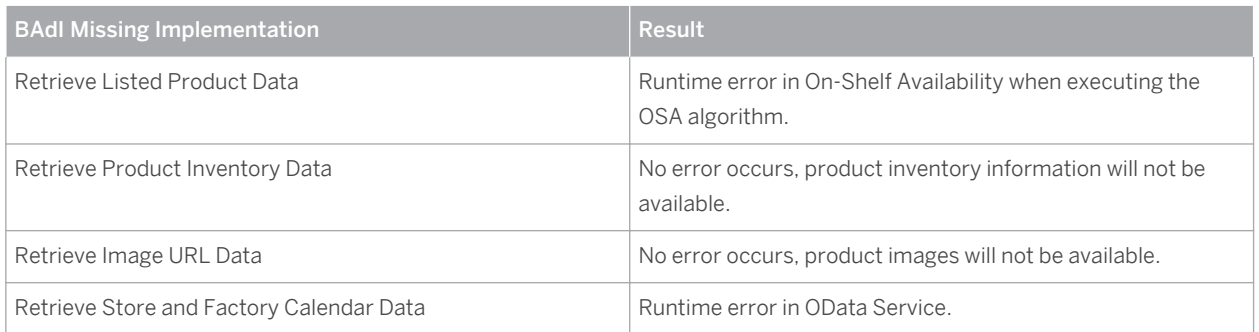

### **Troubleshooting On-Shelf Availability Algorithm Results**

The following Customizing settings under **M** SAP Customizing Implementation Guide > SAP Customer Activity *Repository > On-Shelf Availability > Initialize On-Shelf Availability Algorithm* I can have the most impact on the results of the OSA algorithm:

● Level Of Granularity

This setting impacts on which level the intra-week pattern analyzer step of the OSA algorithm will be executed: on product, sub-department or store level. For example, when the *Level of Granularity* is set to 2000, you need transactional information containing 2000 x 2.5 times the number of instances at which the product was sold during the period specified in the *Number of Weeks* setting. To run the intra-week pattern analyzer step at the product level, the product must have been sold 5000 times at the store considered by the algorithm. To run the intra-week pattern analyzer step at the sub-department level, products of that subdepartment must have been sold 5000 times at the store considered by the algorithm. To run the intra-week pattern analyzer step at the store level, 5000 products must have been sold by the store in the specified *Number of Weeks* setting.

**Minimum Transaction Threshold** 

This setting determines which products will be considered when the estimation model step of the OSA algorithm is executed: products included in fewer transactions than specified in the *Minimum Transaction Threshold* setting during the period specified in the *Number of Weeks* setting will be excluded. For example, if the *Minimum Transaction Threshold* setting is 50 and the *Number of Weeks* is set to 13, then a product will be excluded by the estimation model if it is sold in fewer than 50 transactions during a 13 week period.

# <span id="page-27-0"></span>**8 [Support Desk Management](#page-2-0)**

Support Desk Management enables you to set up an efficient internal support desk for your support organization that seamlessly integrates your end users, internal support employees, partners, and SAP Active Global Support specialists with an efficient problem resolution procedure.

For support desk management, you need the methodology, management procedures, and tools infrastructure to run your internal support organization efficiently.

### **Remote Support Setup**

If you want to use SAP remote services (for example, SAP EarlyWatch or Remote Consulting), or if you would like to permit an SAP support consultant to work directly in your system to make a more precise problem diagnosis, then you need to set up a remote service connection.

Additionally, there exists an ABAP role for read-only access for remote support that is also relevant. This role (SAP\_RCA\_SAT\_DISP for ABAP) is available in the STPI plug-in and is generated when a managed system is connected to SAP Solution Manager.

Should any additional application-specific functionality be necessary for use by an SAP support consultant, then an applicable role should be defined providing the appropriate authorization(s) and assigned to the SAP support consultant's user login.

### **Problem Message Handover**

To create SAP support messages for your installation, you must specify an application component. For SAP Customer Activity Repository, you can specify one of the following application components:

- CA-RT-CAR-PIP to enter support messages for the POS Data Management component (POS data transfer and audit).
- CA-RT-CAR-ANA to enter support messages for SAP HANA Content delivered with SAP Customer Activity Repository.
- CA-RT-CAR-INT to enter support messages for integration with the DDF/UDF component and the integration between the repository and consuming applications.
- CA-RT-CAR to enter support messages for general issues with SAP Customer Activity Repository that cannot be easily classified into one of the categories above.

# <span id="page-28-0"></span>**9 [Appendix](#page-2-0)**

## **9.1 [Transaction Log \(TLOG\) Data Model and Storage](#page-2-0)**

POS data is captured in a format called a Transaction Log (TLOG). TLOGs capture all the attributes of a store's sales transaction. This information is used to log many attributes about the sale, such as customer information, sales price, discount price, quantities, item descriptions, and much more. Such information is used in backend store systems for sales auditing, reporting, and input in to additional Retail planning applications.

SAP Customer Activity Repository is an application that serves as a central repository for storing TLOG data. In addition to storing and providing many business functions that operate directly on the TLOG data (for example, Sales Audit), SAP Customer Activity Repository also captures and exposes the data in a standard way so that it can be easily consumed by analytical, planning, and other follow-on applications.

### **Business Transactions**

The POS transaction data model is the most important business object in the POS Inbound Processing Engine (PIPE). At the POS, different kinds of business transactions can be recorded by a cash register, for example:

- POS sales
- Cash pay-in/pay-out
- Inventory Adjustments (for example, spoilage or unexpected goods receipt)
- Register closing (for example, count cash amount in the till)
- Statistical events (for example, cash drawer opened, store opening, and cashier log on)

In order to simplify the programming interfaces, the SAP Customer Activity Repository POS transaction data model is based on a generic approach that allows different kinds of POS transactions to be stored in the same database tables. A qualifier, called a transaction type code, is used to distinguish which kind of business transaction the POS transaction reflects. For one business transaction, there can be more than one transaction type. For example, a retail transaction can be either a sale or an employee sale, but both are sales transactions.

The figure Business Transaction Types for POS Transactions shows the business transactions that can be used to classify generic POS transactions. Technically, this classification is used to define a subset of segments that can be used by a specific business transaction. For example, a financial transaction may not include any goods movement items because this sub-structure belongs to goods movement transactions only.

Located at the header level of a POS transaction, the business transaction field uses fixed values to indicate the transaction type, as shown in this figure.

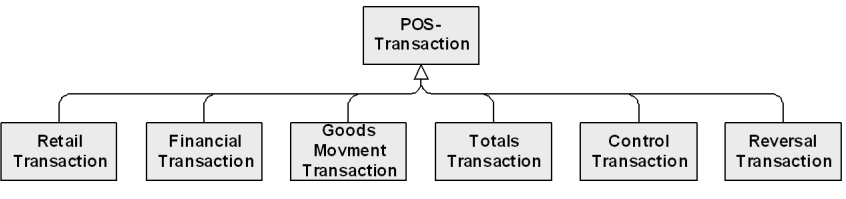

Figure 2: Business Transaction Types for POS Transactions

The following sections describe the relationship of the POS transactions on the segment level. Segments are stored in internal tables. They can contain more than one line. Although it is technically possible to store multiple lines in all segments, some segments may contain only a single record. In the following sections, the hierarchy of the segments and the cardinality is explained in detail.

### **Common Segments**

### **Transaction Header**

All POS transactions share the same header segment. Some header fields are mandatory and must be filled out in order for SAP Customer Activity Repository to process the data. Some header fields are optional in SAP Customer Activity Repository but are required from a business point of view.

The transaction header contains the following information:

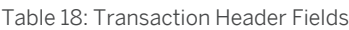

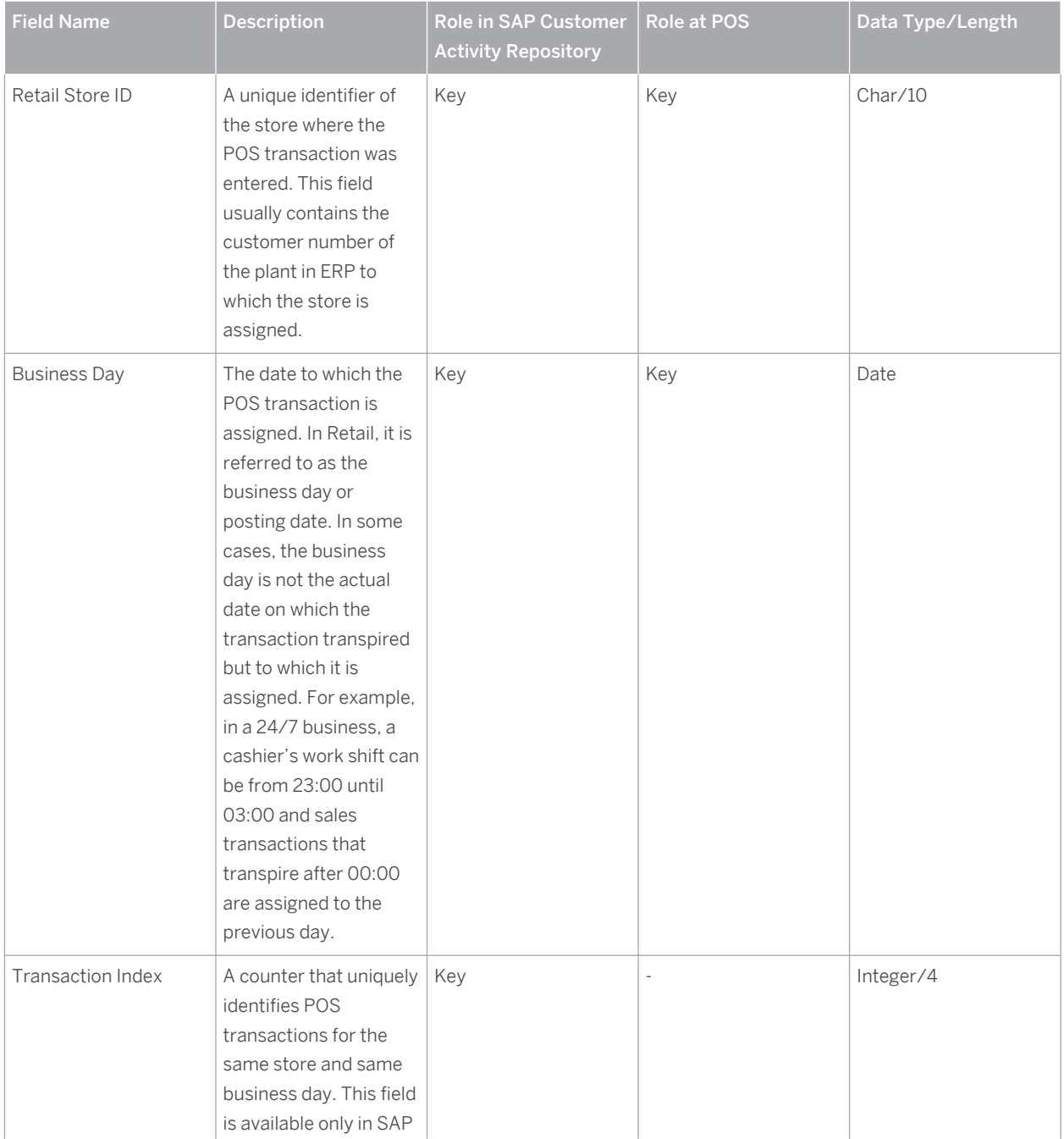

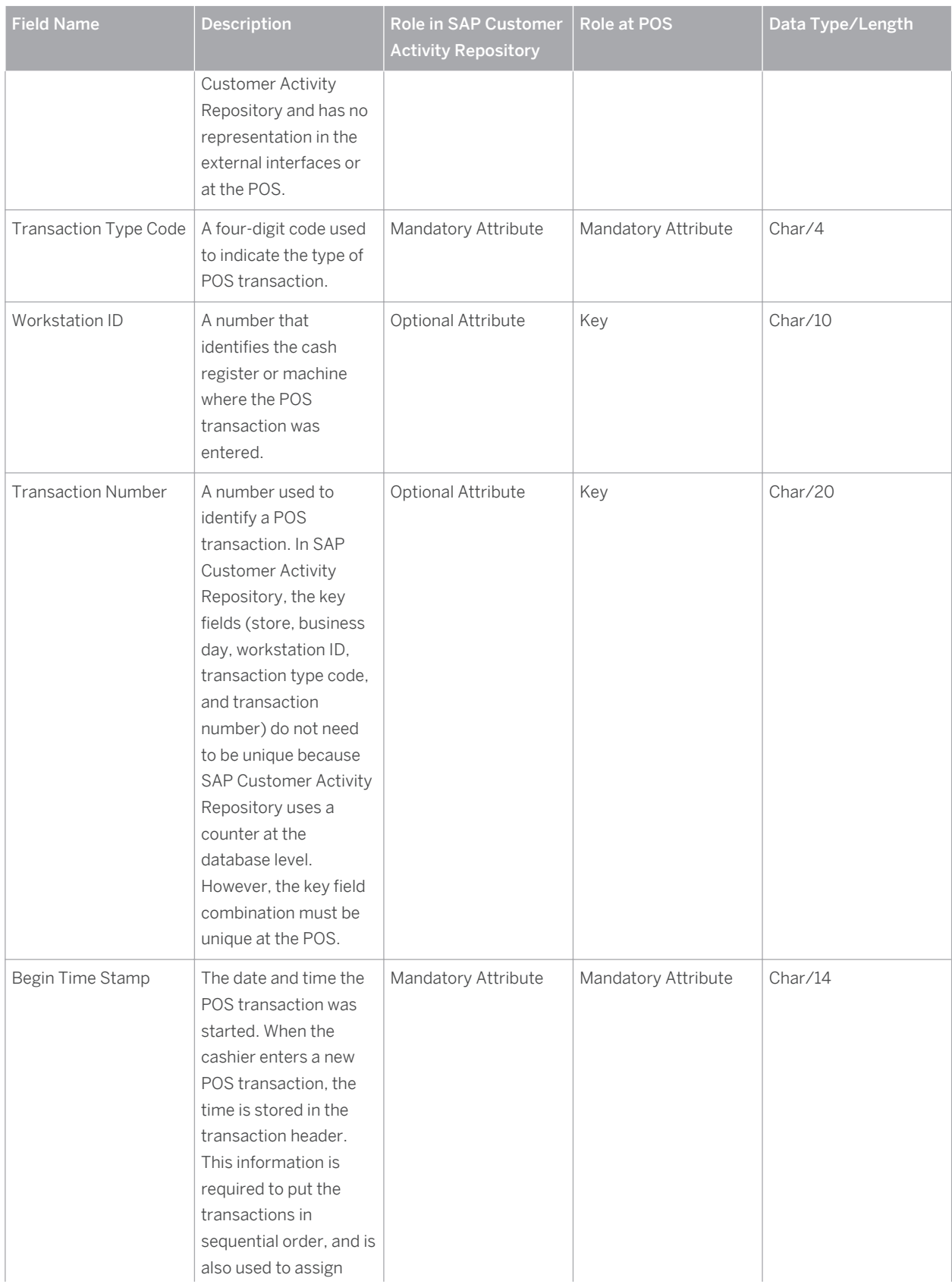

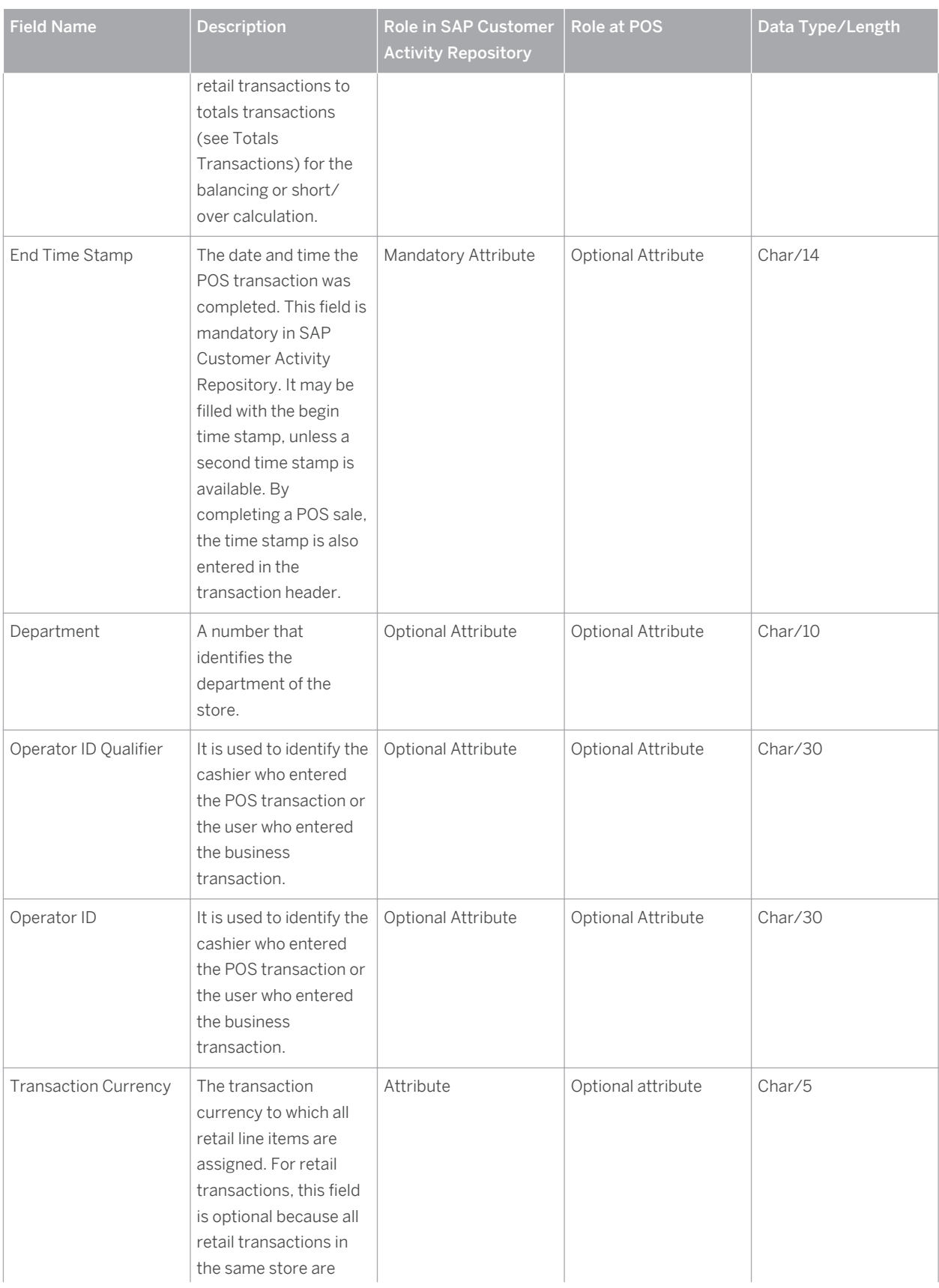

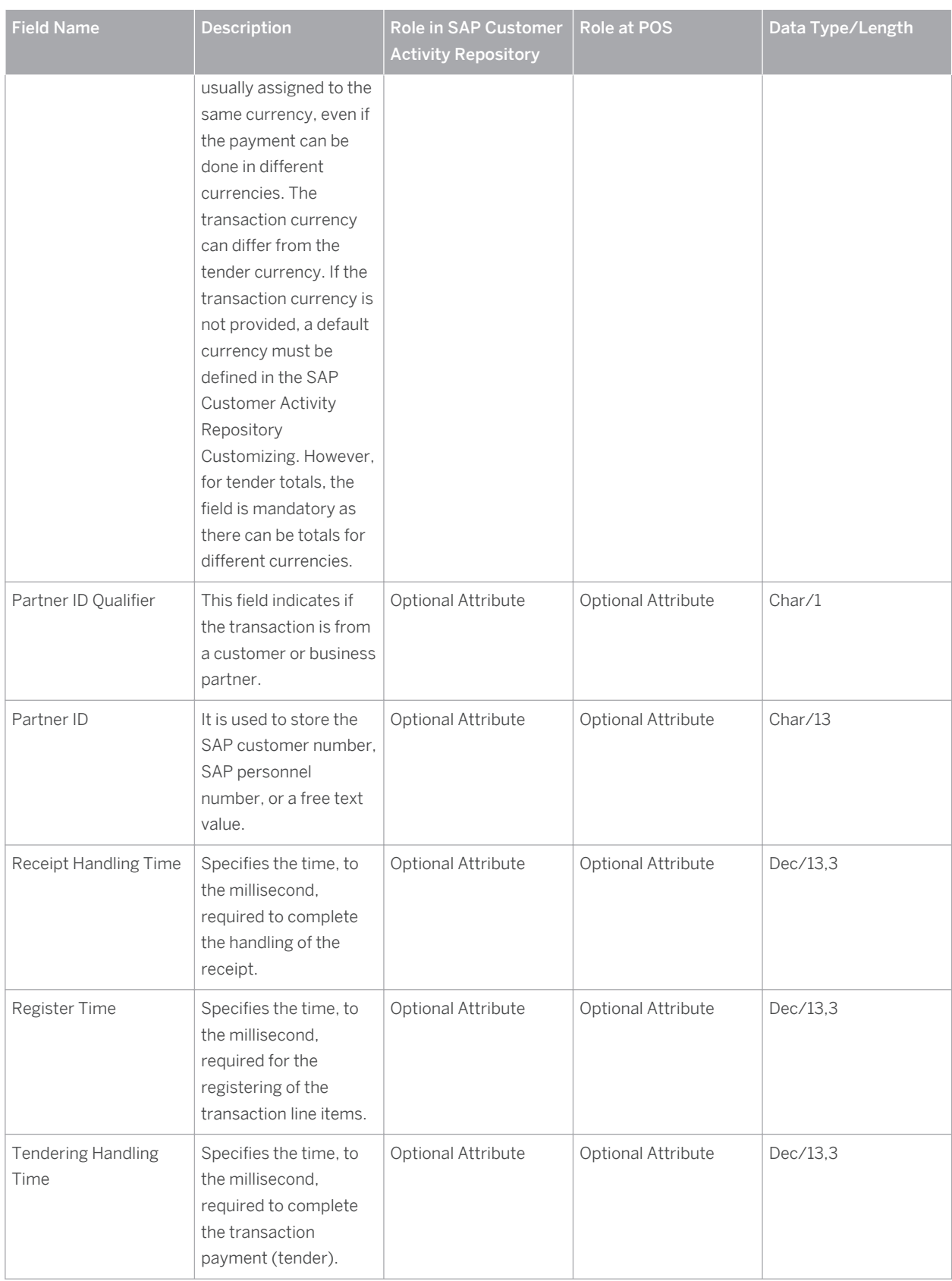

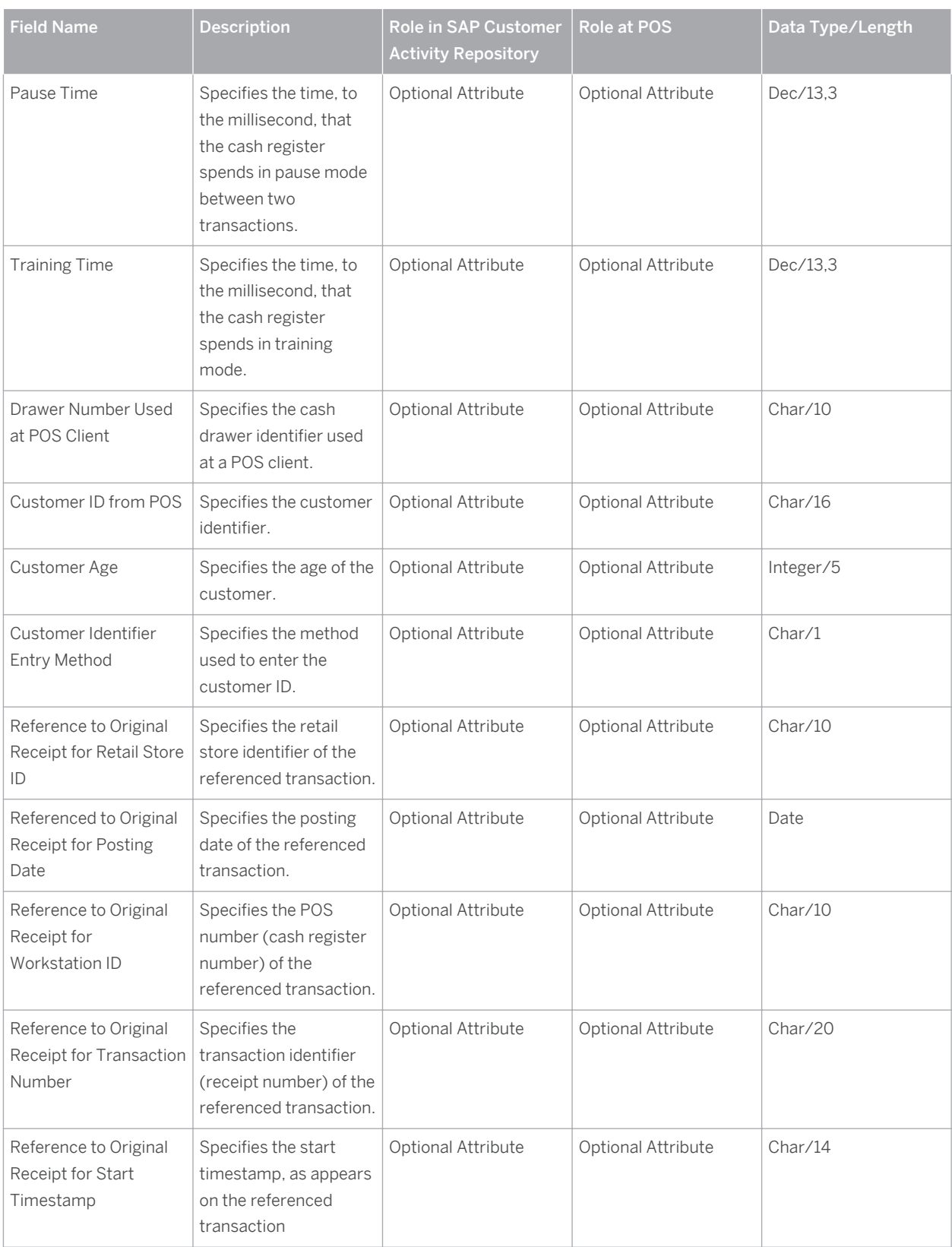

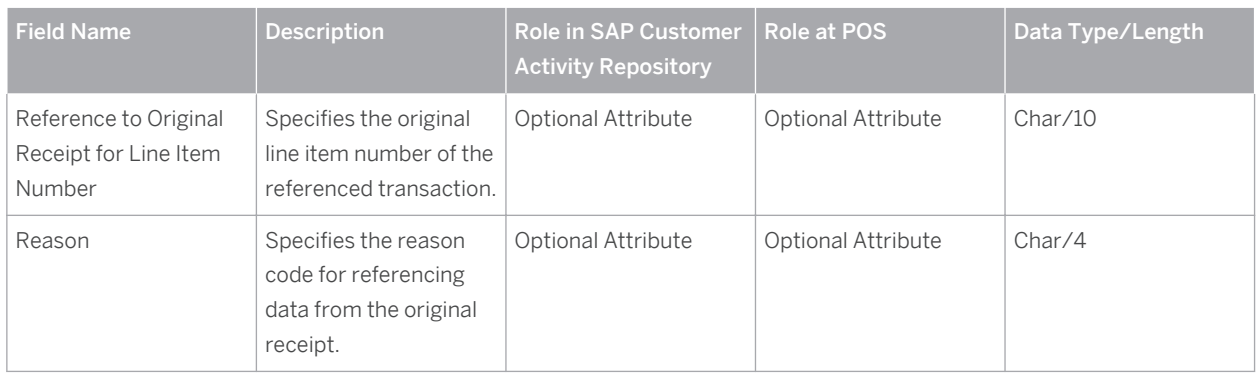

### **Post Void Details**

Post void details are included in the header information. Post void details provide two types of information:

- A flag to mark a transaction to be voided
- A reference to another transaction that was voided. Note that this information can only be part of a post void transaction. See Post Void Transactions.

Any POS transaction can be flagged to be voided; therefore the structure for post void details can be used in combination with all business transaction types. However, only post void transactions can contain a reference to a voided transaction.

SAP Customer Activity Repository tasks can be configured to filter out voided transactions automatically.

For more information on post void details, see Post Void Transactions.

### **Extensions**

The POS transaction data model used by SAP Customer Activity Repository includes predefined locations where you can insert extension segments to enhance the standard data model with customer-specific fields.

Extensions can exist on different levels in a transaction, therefore extension segments can occur on the transaction header level, on the item level (for example, retail line item, tender, or goods movement item), or even lower than the item level.

For more information, see Extensibility and Extensions.

### **Transactional Additionals**

The transaction additionals segment contains information about the entry of the transaction, for example, a transaction reason code or a training transaction indicator.

### **Retail Transactions**

A retail transaction contains the most relevant information about a POS sale, such as retail line items and tender information.

A retail line item reflects a quantity of a single article that was scanned or manually entered at the POS. For each retail line item, there can be discounts, taxes, loyalty information or commission information that applies to it. Depending on the business case or business use, discounts, taxes, and loyalty information may can also exist at the transaction level.

Some fields in the retail line item are used very rarely. These are stored in a sub-structure called retail additionals.

After all items have been entered at the POS, and the customer has paid, the relevant information is stored in the tender segment, which stores information about the means of payment. For credit card or debit card payments, there are sub-structures that contain information about the card number, card owner, and the

authorization code sent by the credit card authorization service. If the credit card information is available only in an encrypted format, it is stored in the secure bin data segment.

Information about the customer, such as age, phone number and, address, can be added at the POS by use of the customer details structure which offers the same kind of enhancement concept as the extensions structures (see Extensibility and Extensions).

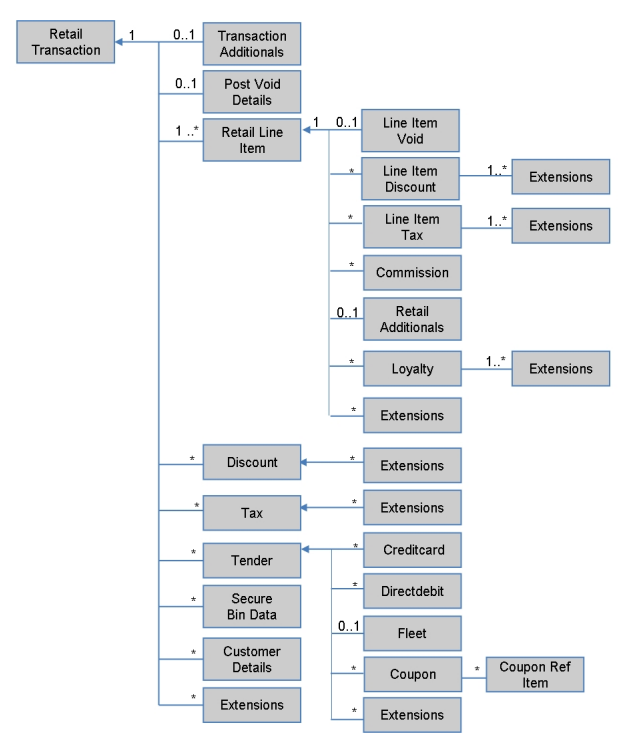

Figure 3: Structure of a Retail Transaction

### **Totals Transactions**

Totals transactions are used to process aggregated information for different kinds of POS transactions such as:

- Retail Totals: Aggregated retail amount and number of items for each retail type code
- Tax Totals: Aggregated tax amount and number of items for each tax type code
- Discount Totals: Aggregated reduction amount and number of items for each discount type code
- Tender Totals: Aggregated tender amount, number of items, actual amount, short amount, over amount, removed amount, and other details for each type code
- Cashier Totals: Aggregated statistical information for loss prevention purposes, for example, the number of retail transactions with a value of zero, the number of cash drawer openings, and other details

At the end of a day or a cashier shift, the cash register can send a summary record that contains these different kinds of totals.

The summary information has different purposes:

- Technical Balancing: Identifies missing or duplicate detailed information by comparing the summary records and POS transactions
- Short/Over Processing: Identifies differences between the actual amount and the expected tender amount (especially cash) at a workstation or cashier level, and sends the differences to financials
- Loss Prevention: Identifies fraudulent activities at the POS by use of statistical patterns, especially the cashier totals

Technically, it is possible to include different kinds of totals in the same totals transaction.

As a rule, the two time stamps that are part of the transaction header are used to identify the time interval for which the totals have been calculated. If the attributes at the header level, such as operator ID or workstation ID (see Transaction Header) are filled, the summary information is associated to a specific cashier or cash register. Otherwise they are valid for all cashiers or workstations.

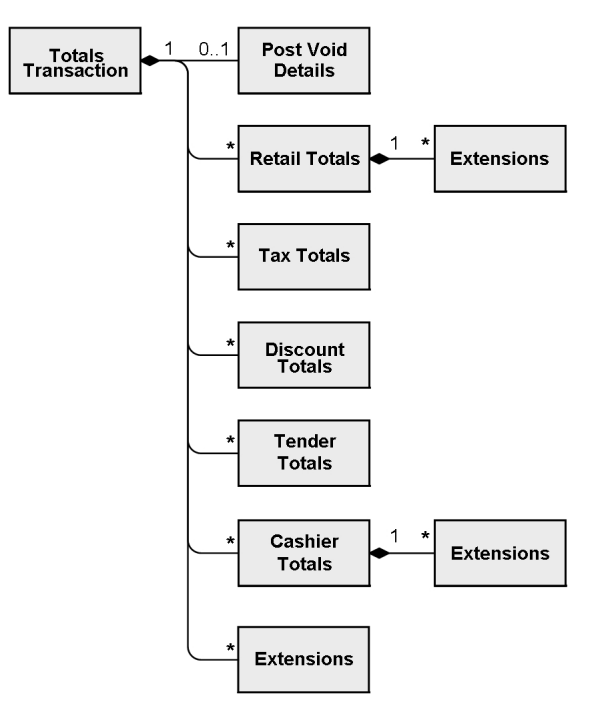

Figure 4: Structure of a Totals Transaction

### **Goods Movements**

Goods movement transactions are used to enter goods movements at the POS. They can be entered for reasons such as:

- Spoilage: In this case, the quantity of goods available for sale is decreased and has to be adjusted in inventory management
- Transfer posting: Goods can be transferred from one store to another without any kind of settlement
- Reserve goods: A customer can call and ask to reserve an article for pickup the next day. If this transaction is to be reflected in the inventory account, the article can be transferred from the stock at hand to the reserved stock.

The goods movement transaction consists of a transaction header and a number of goods movement items, reflecting the inventory-related movement at the article level.

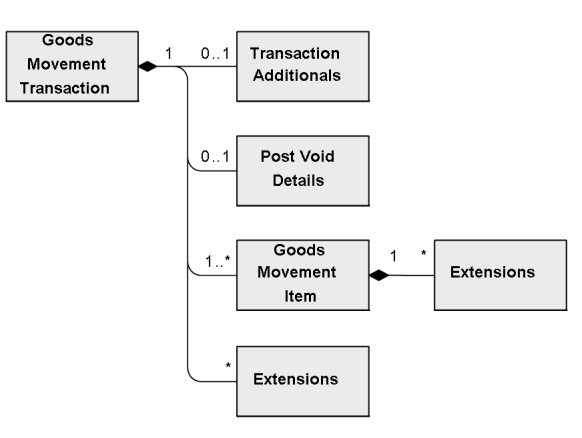

Figure 5: Structure of a Goods Movement Transaction

### **Financial Movements**

Financial movements represent financial transactions with or without an impact on the cash amount at the POS, such as:

- Cash removals or deposits: Money is removed from the cash register, for example, as a deposit it is brought to the bank, or new change is paid-in. In these cases, the financial amount is moved within the company.
- Pay-In and Pay-Out Transactions: For example, money is paid-in for services, wages, or a pay-in for a customer, or paid-out for wages. In these cases, the financial amount is moved out of or into the company.

The financial transaction consists of a transaction header and a financial movement item, which contains an amount of money to be booked on a certain account.

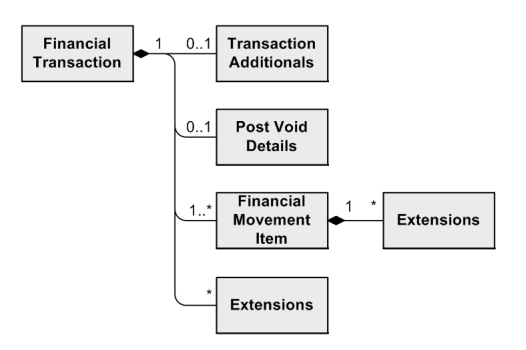

Figure 6: Structure of a Financial Movement Transaction

### **Control Transactions**

Control transactions represent events that are tracked for statistical reasons only or to document certain processes, such as:

- Cashier Logon/Logoff or Logon Attempt: For loss prevention purposes, data about the time when a cashier logged on and off a cash register is collected
- Open Register/Close Register: For loss prevention purposes, data about the time when a cash drawer was opened without a corresponding sales transaction is collected
- Repeat Printout: Records when a cashier prints out for a second time
- Store Opening: The time the store opens
- Suspend/Retrieve Transaction: For detecting fraud patterns, data about suspended transactions is collected

A control transaction consists of a transaction header. It is classified by a transaction type code and a timestamp. If more information needs to be transferred, an extension segment can be used.

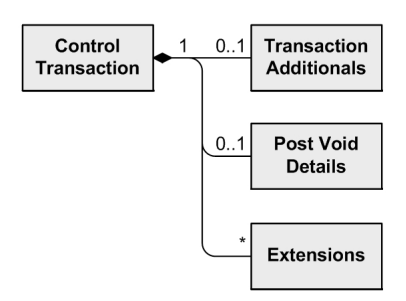

Figure 7: Structure of a Control Transaction

### **Post Void Transactions**

A post void transaction represents the reversal of a POS transaction that was previously processed. For several business reasons and in unusual cases, it can be necessary to cancel an entire POS transaction, for example, if a POS sale has been completed but the customer is not able to pay, or a goods movement was booked by mistake.

There are two possible post void scenarios:

1. The original POS transaction has already been processed in the back-end system.

In a trickle-feed scenario, POS transactions are sent to SAP Customer Activity Repository many times during the day. In this case, the original POS transaction has already been processed and can no longer be marked as a voided transaction at the cash register.

2. The original POS transaction has not yet been transferred to the back-end system.

Because sales transactions are uploaded only once a day, the cash register will automatically flag the original POS transaction to be voided. In this case, no post void transaction is necessary because the original sale can be flagged as a voided sales transaction.

In the second case, the post void transactions need to be transferred to SAP Customer Activity Repository because the cash register has already marked the original transaction to be "invalid". If this is technically not possible or if the first case applies, the reversal processing needs to be done in SAP Customer Activity Repository.

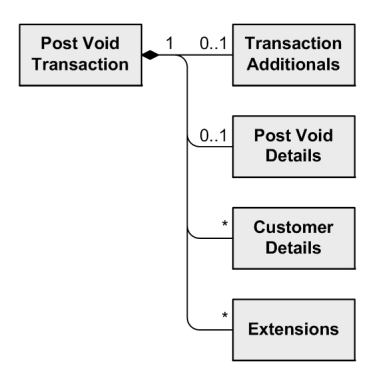

Figure 8: Post Void Transactions

### **POS Transaction Tables (/POSDW/TLOGF)**

In SAP Customer Activity Repository, POS transactions are stored in one table, the /POSDW/TLOGF table. This table has the following characteristics:

- Persisted only in the SAP HANA database
- No BLOB fields
- Column-based

● Can store up to two years of non-aggregated POS transaction data. Note that the amount of data stored is deployment-specific and is determined by the customer.

### /POSDW/TLOGF Table

In the SAP Customer Activity Repository application layer, /POSDW/TRANSACTION\_INT structure is the internal representation of the POS transaction data.

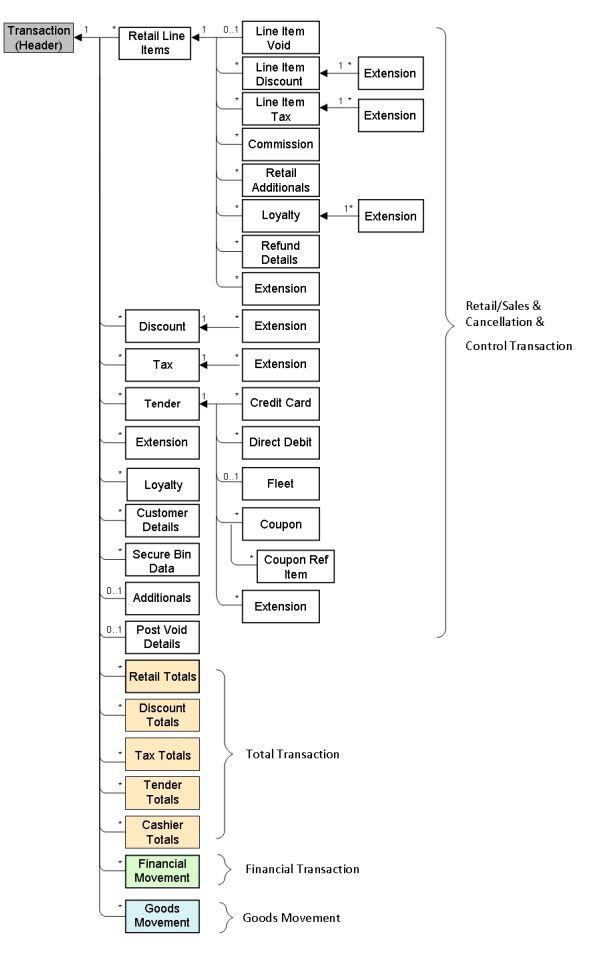

Figure 9: POS Transaction Structure

In the database layer, the POS transaction data is stored in the /POSDW/TLOGF table.

The /POSDW/TLOGF table is a column-based, flattened version of the /POSDW TRANSACTION\_INT structure, where all the fields of the structure are stored in one table.

### Flattening the TLOG Data Model into /POSDW/TLOGF

As described in the previous sections, POS transactions are stored as a tree structure in /POSDW/ TRANSACTION\_INT. The root node of a POS transaction contains header information such as transaction type and transaction number. The header fields are common to all POS business transaction types. In addition to the header fields, there are tables in the data structure that represent information from different business transaction types.

In order to transform this tree structure into a flat table (that is, a table that contains no additional tables), the approach is similar to the approach previously used by SAP POS DM 1.0 to supply BW DataSources: a record qualifier attribute is introduced for each row. This is not the same record qualifier that was used for POS analytics.

Although similar, the /POSDW/RECORDQUALIFIERID data element is specific to the /POSDW/TLOGF table. For more information, see SAP Note [811393](http://service.sap.com/~form/handler?_APP=01100107900000000342&_EVENT=REDIR&_NNUM=811393&_NLANG=en&_NVERS=0).

For a flattened TLOG data model (/POSDW/TLOGF), the following record qualifiers are used:

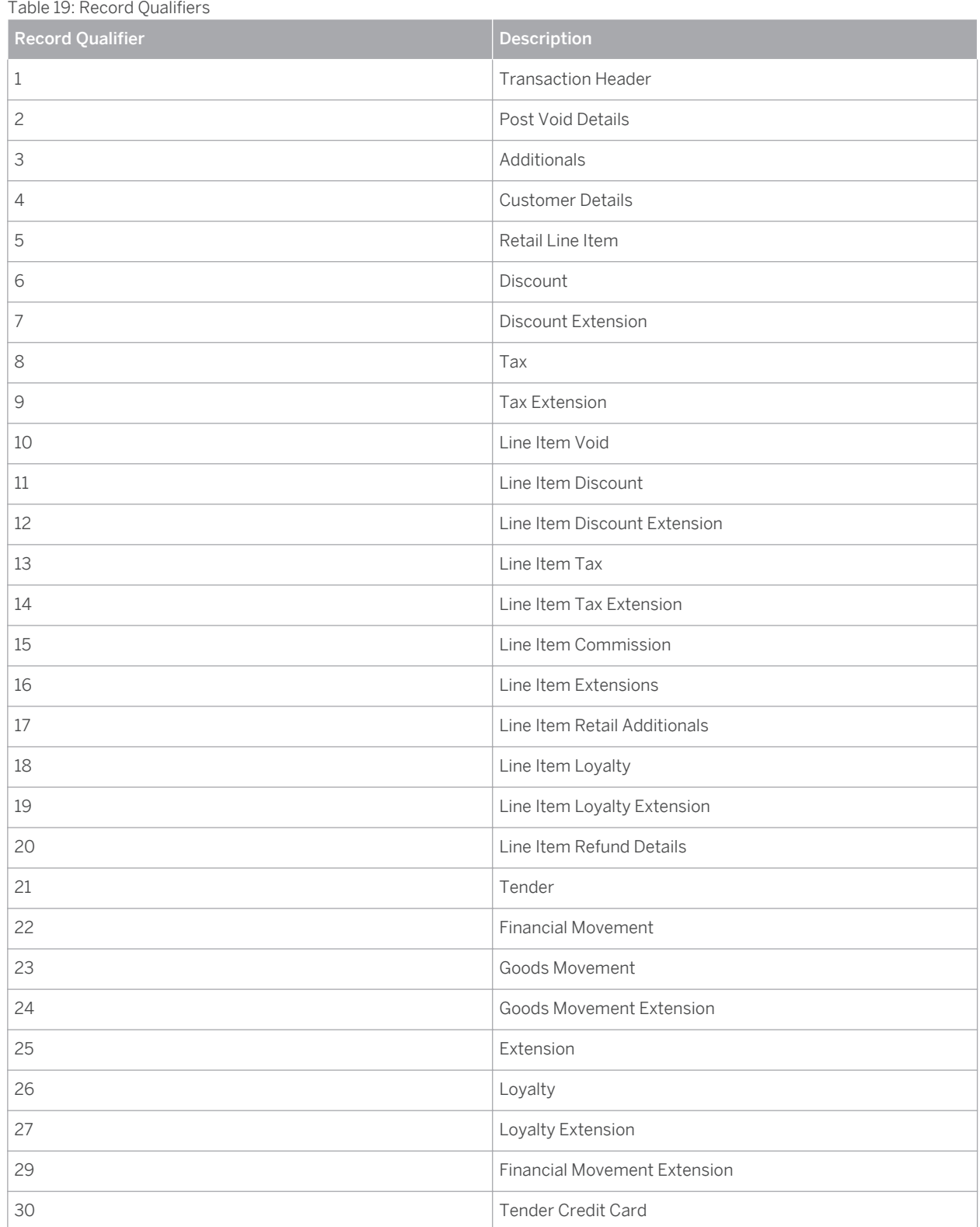

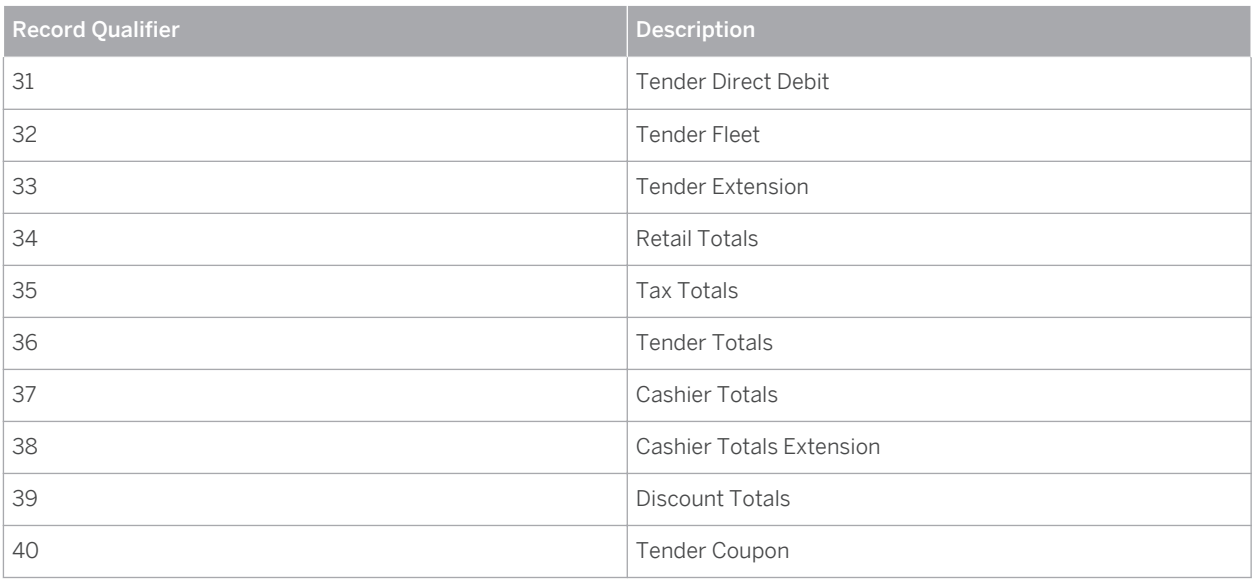

### Extensibility and Extensions

As comprehensive as the SAP Customer Activity Repository POS transaction data model is, you can enhance it if you need to store non-standard data directly in each transaction record. For example, you can store comments that a cashier enters about a particular POS transaction directly in the POS transaction log. There are no standard fields to store cashier comments in the TLOG data model, therefore you use an extension segment.

Extension segments support customer-specific fields by storing them without having to alter the table definition. The extension segment concept also provides customers with the flexibility to store and process the extensions together with the rest of the transaction.

#### Extensions and the Internal TLOG Structure (/POSDW/TRANSACTION INT)

The SAP Customer Activity Repository POS transaction data model handles customer enhancements and extensions by including tables of name-value pairs (/POSDW/TT\_EXTENSIONS with line type /POSDW/ EXTENSIONS) at predefined locations as extension segments.

| ▼ UD Structure /POSDW/EXTENSIONS              |                               | <b>Customer Enhancements</b>            |             |    |  |  |
|-----------------------------------------------|-------------------------------|-----------------------------------------|-------------|----|--|--|
| The Include structure /POSDW/EXTENSIONS_FI    | <b>Customer Enhancements</b>  |                                         |             |    |  |  |
| THE Include structure /POSDW/EXTENSIONS FD    |                               | Customer Enhancements - Database Fields |             |    |  |  |
| $\cdot$ $\circ$ FIELDGROUP                    | /POSDW/FIELDGROUP Field Group |                                         | <b>CHAR</b> |    |  |  |
| $\cdot$ <b><math>\bullet</math> FIELDNAME</b> | /POSDW/FIELDNAME Field Name   |                                         | <b>CHAR</b> | 10 |  |  |
| $\cdot$ $\Box$ FIELDVALUE                     | /POSDW/FIELDVALUE Field Value |                                         | <b>CHAR</b> | 40 |  |  |
| DInclude structure /POSDW/EXTENSIONS_FU       |                               | User Interface Data: Customer Extension |             |    |  |  |

Figure 10: /POSDW/EXTENSIONS Structure

These extensions exist on different levels: there are extension segments at the header level, at the item level (such as retail line items, tender movement items or goods movement items), and at lower levels. The field names can be grouped in order to reproduce data structures.

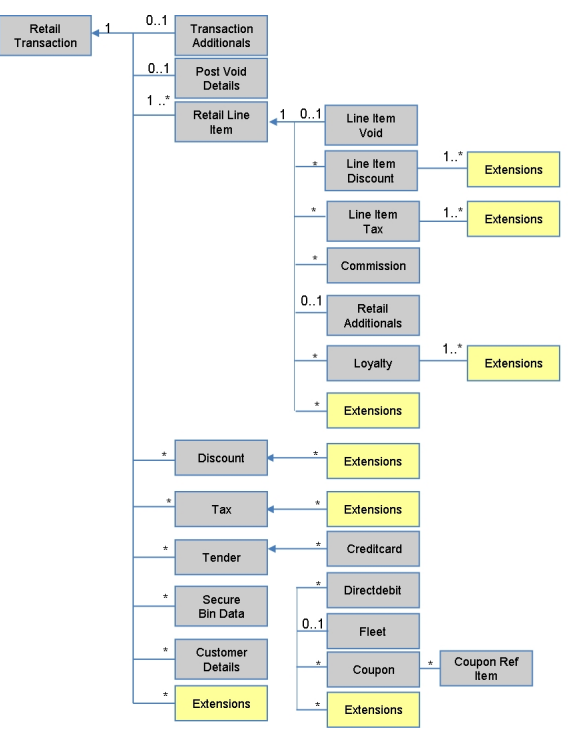

Figure 11: Extension Level Details

### Extensions and the Physical Data Storage

By default, customer extensions are carried through and stored in the /POSDW/TLOGF table as a name-value pair, but using dedicated extension record qualifiers.

For example, if a transaction header includes the cashier's comment for the transaction, a record (with a record qualifier 25) is inserted in the /POSDW/TLOGF table, and this record includes the extensions information as a name-value pair. FIELDGROUP can be set to COMNT (comments), FIELDNAME to CASHIER (another value could be MANAGER) and FIELDVALUE can store the comment, for example, "Customer was happy about sale on jeans". In the /POSDW/TLOGF table, you would see the following:

| Data Browser: Table /POSDW/TLOGF Select Entries<br>200                                          |                  |                                                                                               |  |          |   |  |      |                      |                      |         |                                        |
|-------------------------------------------------------------------------------------------------|------------------|-----------------------------------------------------------------------------------------------|--|----------|---|--|------|----------------------|----------------------|---------|----------------------------------------|
| ※ Q   H 1 ▶ H A D B B B Q H Check Table                                                         |                  |                                                                                               |  |          |   |  |      |                      |                      |         |                                        |
| /POSDW/TLOGF<br>Table:<br>List Width 0250<br>5<br>Displayed Fields: 17 of 240<br>Fixed Columns: |                  |                                                                                               |  |          |   |  |      |                      |                      |         |                                        |
|                                                                                                 |                  | MANDT RETAILSTOREID BUSINESSDAYDATE TRANSINDEX ROWKEY PARENTKEY RECORDOUALIFIER TRANSTYPECODE |  |          |   |  |      |                      | FIELDGROUP FIELDNAME |         | FIELDVALUE                             |
| $\Box$ 101                                                                                      | R <sub>100</sub> | 01.10.2012                                                                                    |  | $\Omega$ | n |  | 1001 | $\sim$ $\sim$ $\sim$ | <b>COMNT</b>         | CASHIER | Customer was happy about sale on jeans |

Figure 12: Example in /POSDW/TLOGF table

#### Storing Extension Segments in a Separate Table

If you have a large number of extensions, they can significantly increase the size of the /POSDW/TLOGF table, and potentially slow down database operations on the table.

To speed up database operations on the /POSDW/TLOGF table, you can store extension segments in a dedicated table (/POSDW/TLOGF\_EXT) by enabling the *Store Extensions in Separate Table* option in the *Define General Settings* Customizing activity.

The setting of the *Store Extensions in Separate Table* option affects how POS transaction data is stored in the database. This option should be set after consultation with a SAP Customer Activity Repository administrator, and you should not change the selected setting of the *Store Extensions in Separate Table* option needlessly. Only transactions processed after the *Store Extensions in Separate Table* option is enabled will have their extension segments stored in the /POSDW/TLOGF\_EXT table. For all the POS transactions already stored in the / <span id="page-43-0"></span>POSDW/TLOGF table, you must run the Transfer POS Transaction Extension Segments Report (transaction / POSDW/REFE) to move the extension segments from the /POSDW/TLOGF table to the /POSDW/TLOGF\_EXT table.

If you have been storing extension segments in the /POSDW/TLOGF\_EXT table, you can use the Transfer POS Transaction Extension Segments Report to move the extension segments back to the /POSDW/TLOGF table.

Note that the actual persistence location of extension segments (/POSDW/TLOGF or /POSDW/TLOGF\_EXT) has no impact on the inclusion of these extension segments in their corresponding transaction records during task processing, display in the POS Workbench or analysis.

## **9.2 [TLOG API](#page-2-0)**

The following function modules are used to perform standard CRUD operations on the /POSDW/TLOGF table:

- /POSDW/READ\_TLOG
- /POSDW/WRITE\_TLOG
- /POSDW/SEARCH\_TLOG

These function modules are part of the /POSDW/TLOG\_API function groups that reside in */POSDW/STRUC / POSDW/PIPE /POSDW/DATABASE* .

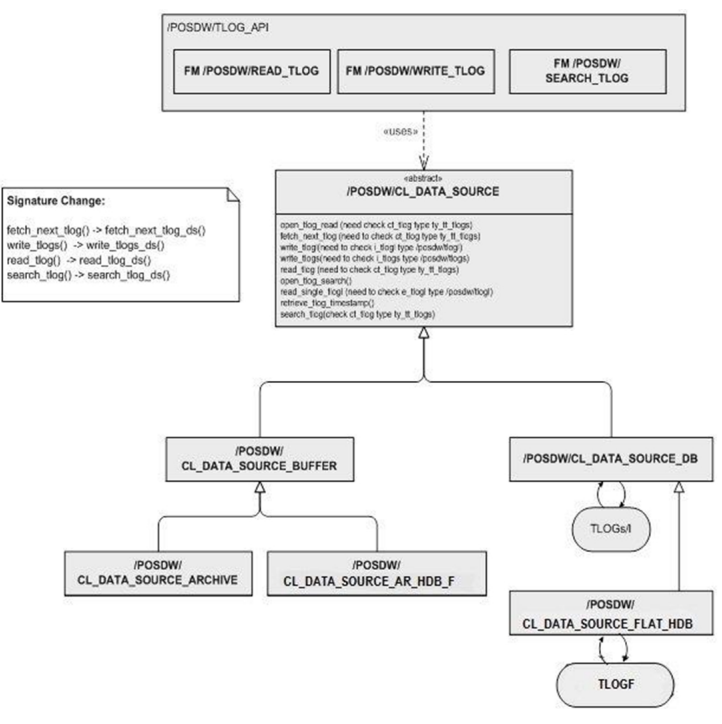

Figure 13: Structure of TLOG\_API

The following APIs are used to perform standard CRUD operations on the /POSDW/TLOGF table:

#### Table 20: APIs used for the /POSDW/TLOGF Table

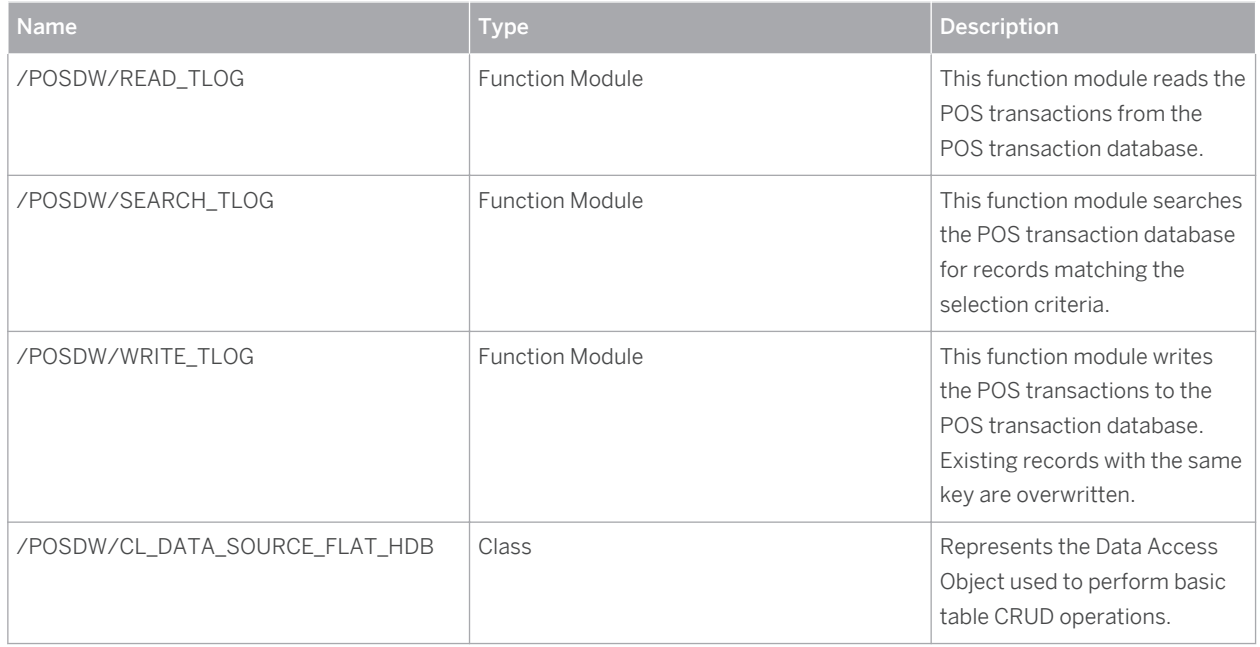

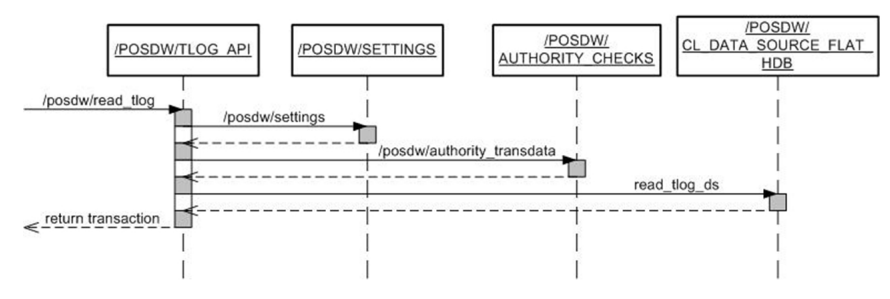

Figure 14: Sequence Diagram for /POSDW/READ\_TLOG Operation

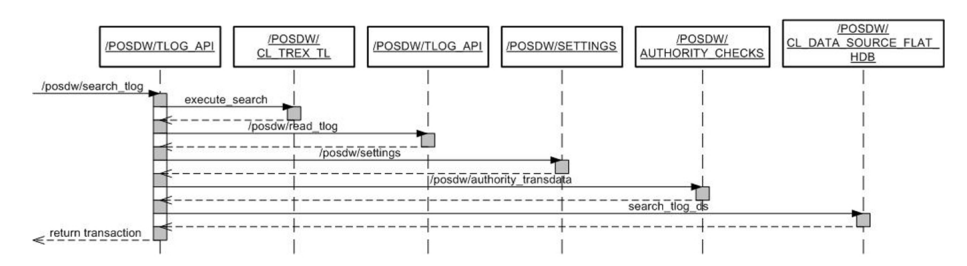

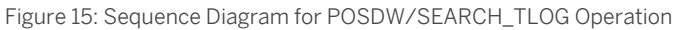

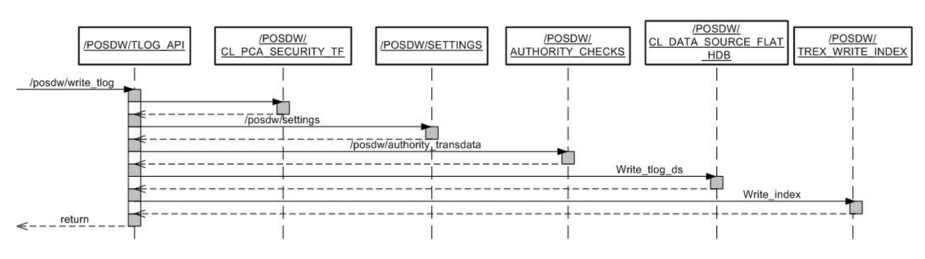

Figure 16: Sequence Diagram for /POSDW/WRITE\_TLOG Operation

### **Enhanced Fields**

Enhanced fields are not stored in the /POSDW/TLOGF table. They are populated during the transaction checks and processing.

The only exceptions to this are the MATERIALNUMBER and the MERCHANDISECAT fields at the line item level. These enhanced fields are stored in the database because they are required by consuming applications.

### **Analytic Fields**

Additional fields were added to the /POSDW/TLOGF for analytic purposes and to improve the performance of the queries built on top of the new TLOG data model.

The following table provides information about the analytic fields of the /POSDW/TLOGF:

Table 21: /POSDW/TLOGF Analytic Fields

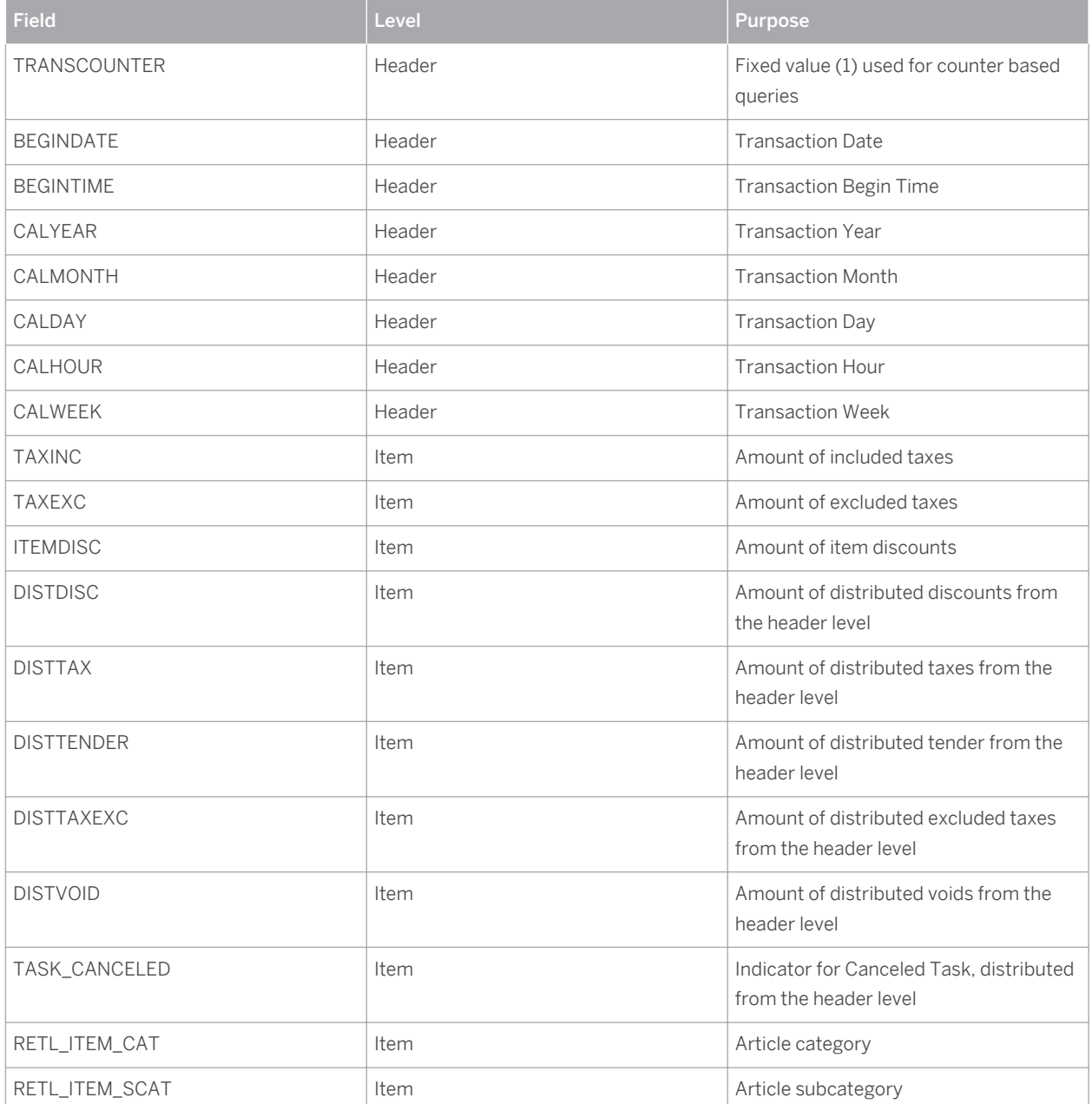

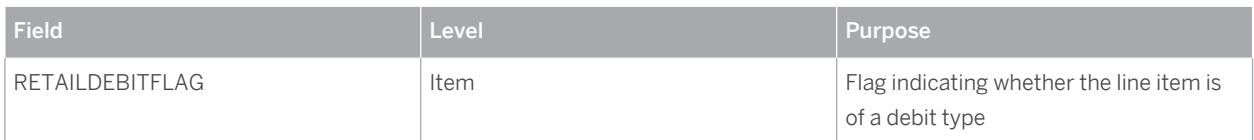

### **Entity Relationships**

In SAP POS Data Management component of SAP Customer Activity Repository, combined semantic keys are used as primary keys.

To ensure the uniqueness of every record, a child entity inherits its primary key from its parent. It then defines an additional field that is part of its own primary key.

Parent/child relationships are maintained using these semantic keys. Because a semantic key for a child is a combination of its parent's primary key and an extra field, the child primary key already contains its parent's primary key.

### **Extensibility**

The extension mechanism used in SAP Customer Activity Repository is described in the Extensibility and Extensions section.

### **Structures**

This following table provides information about the structures used in SAP Customer Activity Repository:

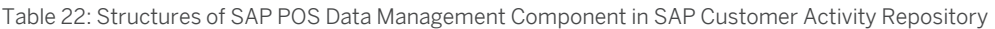

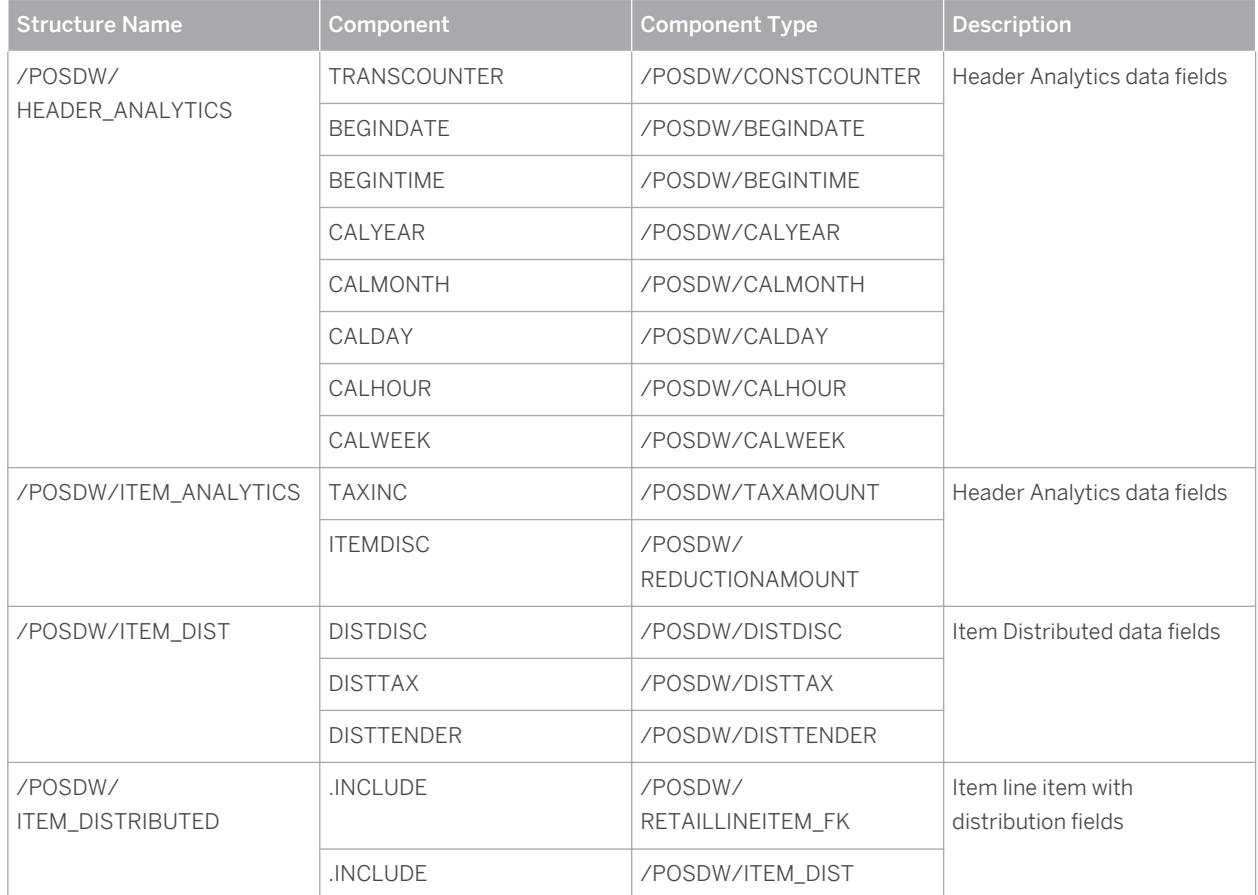

### **Table Types**

The following table types are used in the SAP POS Data Management component of SAP Customer Activity Repository.

Table 23: Table Types of SAP POS Data Management Component in SAP Customer Activity Repository

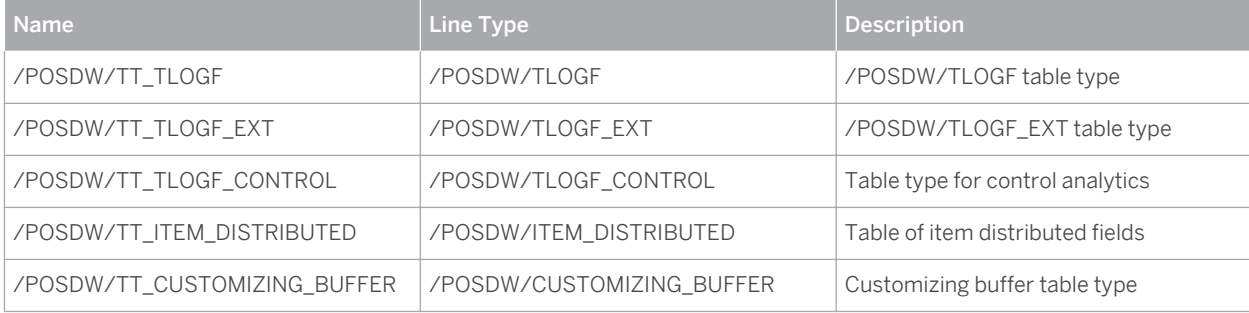

## <span id="page-48-0"></span>**A [Reference](#page-2-0)**

## **A.1 [The Main SAP Documentation Types](#page-2-0)**

The following is an overview of the most important documentation types that you need in the various phases in the life cycle of SAP software.

### **Cross-Phase Documentation**

SAPterm is SAP's terminology database. It contains SAP-specific vocabulary in over 30 languages, as well as many glossary entries in English and German.

- Target group:
	- Relevant for all target groups
- Current version:
	- On SAP Help Portal at **Nelp.sap.com > Glossary**
	- In the SAP system in transaction STERM

SAP Library is a collection of documentation for SAP software covering functions and processes.

- Target group:
	- Consultants
	- System administrators
	- Project teams for implementations or upgrades
- Current version:
	- On SAP Help Portal at [help.sap.com](http://help.sap.com) (also available as documentation DVD)

The security guide describes the settings for a medium security level and offers suggestions for raising security levels. A collective security guide is available for SAP NetWeaver. This document contains general guidelines and suggestions. SAP applications have a security guide of their own.

- Target group:
	- System administrators
	- Technology consultants
	- Solution consultants
- Current version:
	- On SAP Service Marketplace at [service.sap.com/securityguide](http://service.sap.com/securityguide)

#### **Implementation**

The master guide is the starting point for implementing an SAP solution. It lists the required installable units for each business or IT scenario. It provides scenario-specific descriptions of preparation, execution, and follow-up of an implementation. It also provides references to other documents, such as installation guides, the technical infrastructure guide and SAP Notes.

- Target group:
	- Technology consultants
- Project teams for implementations
- Current version:
	- On SAP Service Marketplace at [service.sap.com/instguides](http://service.sap.com/instguides)

The installation guide describes the technical implementation of an installable unit, taking into account the combinations of operating systems and databases. It does not describe any business-related configuration.

- Target group:
	- Technology consultants
	- Project teams for implementations
- Current version:
	- On SAP Service Marketplace at [service.sap.com/instguides](http://service.sap.com/instguides)

Configuration Documentation in SAP Solution Manager – SAP Solution Manager is a life-cycle platform. One of its main functions is the configuration of business scenarios, business processes, and implementable steps. It contains Customizing activities, transactions, and so on, as well as documentation.

- Target group:
	- Technology consultants
	- Solution consultants
	- Project teams for implementations
- Current version:
	- In SAP Solution Manager

The Implementation Guide (IMG) is a tool for configuring (Customizing) a single SAP system. The Customizing activities and their documentation are structured from a functional perspective. (In order to configure a whole system landscape from a process-oriented perspective, SAP Solution Manager, which refers to the relevant Customizing activities in the individual SAP systems, is used.)

- Target group:
	- Solution consultants
	- Project teams for implementations or upgrades
- Current version:
	- In the SAP menu of the SAP system under *Tools Customizing IMG*

### **Production Operation**

The technical operations manual is the starting point for operating a system that runs on SAP NetWeaver, and precedes the application operations guides of SAP Business Suite. The manual refers users to the tools and documentation that are needed to carry out various tasks, such as monitoring, backup/restore, master data maintenance, transports, and tests.

- Target group:
	- System administrators
- Current version:
	- On SAP Service Marketplace at [service.sap.com/instguides](http://service.sap.com/instguides)

The **application operations guide** is used for operating an SAP application once all tasks in the technical operations manual have been completed. It refers users to the tools and documentation that are needed to carry out the various operations-related tasks.

- Target group:
	- System administrators
- Technology consultants
- Solution consultants
- Current version:
	- On SAP Service Marketplace at [service.sap.com/instguides](http://service.sap.com/instguides)

### **Upgrade**

The **upgrade master guide** is the starting point for upgrading the business scenarios and processes of an SAP solution. It provides scenario-specific descriptions of preparation, execution, and follow-up of an upgrade. It also refers to other documents, such as upgrade guides and SAP Notes.

- Target group:
	- Technology consultants
	- Project teams for upgrades
- Current version:
	- On SAP Service Marketplace at [service.sap.com/instguides](http://service.sap.com/instguides)

The **upgrade guide** describes the technical upgrade of an installable unit, taking into account the combinations of operating systems and databases. It does not describe any business-related configuration.

- Target group:
	- Technology consultants
	- Project teams for upgrades
- Current version:
	- On SAP Service Marketplace at [service.sap.com/instguides](http://service.sap.com/instguides)

Release notes are documents that contain short descriptions of new features in a particular release or changes to existing features since the previous release. Release notes about ABAP developments are the technical prerequisite for generating delta and upgrade Customizing in the Implementation Guide (IMG).

- Target group:
	- Consultants
	- Project teams for upgrades
- Current version:
	- On SAP Service Marketplace at [service.sap.com/releasenotes](http://service.sap.com/releasenotes)
	- In the SAP menu of the SAP system under *Help Release Notes* (only ABAP developments)

# **Typographic Conventions**

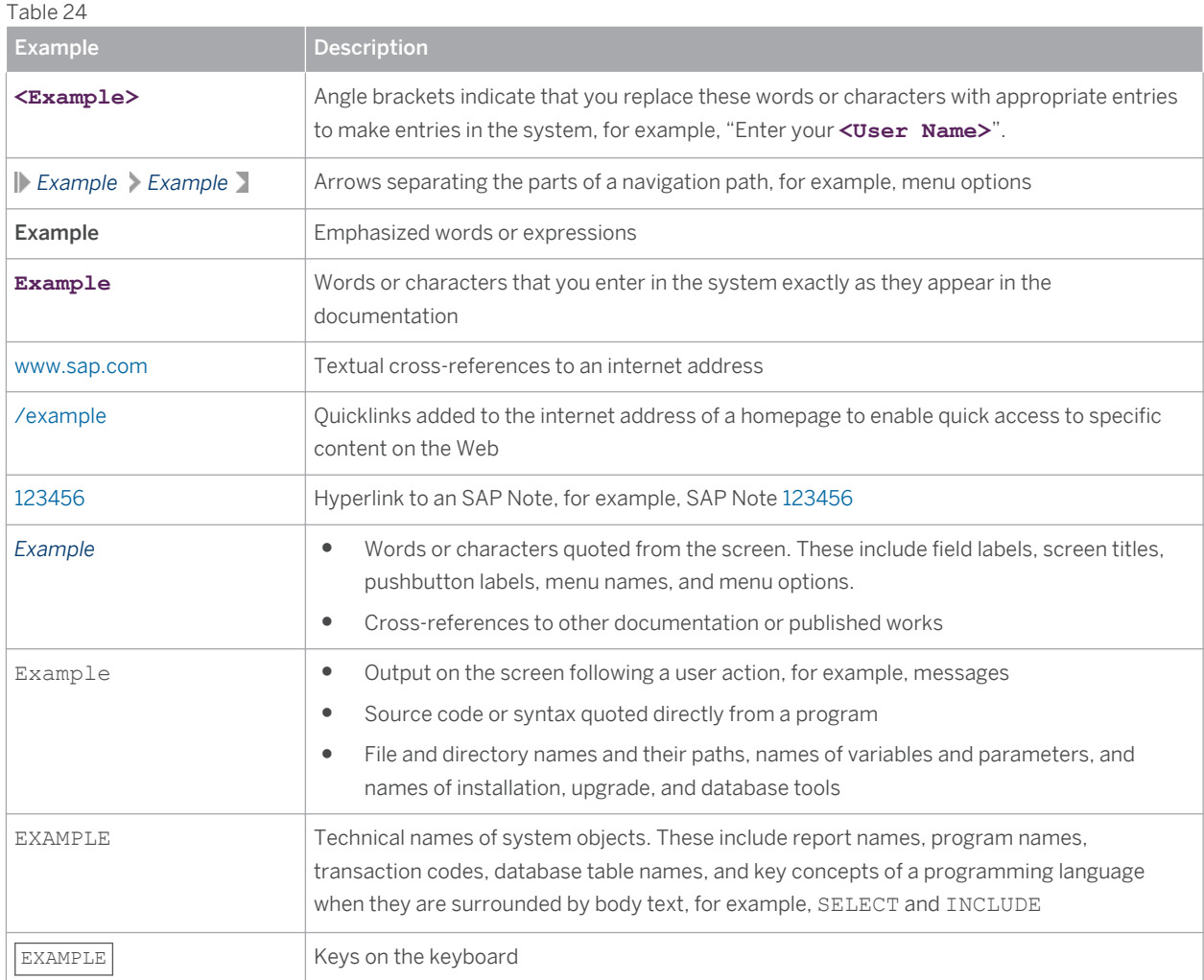

© Copyright 2014 SAP SE or an SAP affiliate company. All rights reserved.

No part of this publication may be reproduced or transmitted in any form or for any purpose without the express permission of SAP SE or an SAP affiliate company.

SAP and other SAP products and services mentioned herein as well as their respective logos are trademarks or registered trademarks of SAP SE (or an SAP affiliate company) in Germany and other countries. Please see [www.sap.com/corporate-en/legal/copyright/](http://www.sap.com/corporate-en/legal/copyright/index.epx#trademark) [index.epx#trademark](http://www.sap.com/corporate-en/legal/copyright/index.epx#trademark) for additional trademark information and notices.

Some software products marketed by SAP SE and its distributors contain proprietary software components of other software vendors. National product specifications may vary. These materials are provided by SAP SE or an SAP affiliate company for informational purposes only, without representation or warranty of any kind, and SAP SE or its affiliated companies shall not be liable for errors or omissions with respect to the materials. The only warranties for SAP SE or SAP affiliate company products and services are those that are set forth in the express warranty statements accompanying such products and services, if any. Nothing herein should be construed as constituting an additional warranty.

In particular, SAP SE or its affiliated companies have no obligation to pursue any course of business outlined in this document or any related presentation, or to develop or release any functionality mentioned therein. This document, or any related presentation, and SAP SE's or its affiliated companies' strategy and possible future developments, products, and/or platform directions and functionality are all subject to change and may be changed by SAP SE or its affiliated companies at any time for any reason without notice. The information in this document is not a commitment, promise, or legal obligation to deliver any material, code, or functionality. All forward-looking statements are subject to various risks and uncertainties that could cause actual results to differ materially from expectations. Readers are cautioned not to place undue reliance on these forward-looking statements, which speak only as of their dates, and they should not be relied upon in making purchasing decisions.